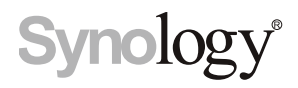

## **Synology NAS RS820+/RS820RP+**

**Guía de instalación del hardware**

## **Contenido**

### **[Capítulo 1: Antes de comenzar](#page-2-0)**

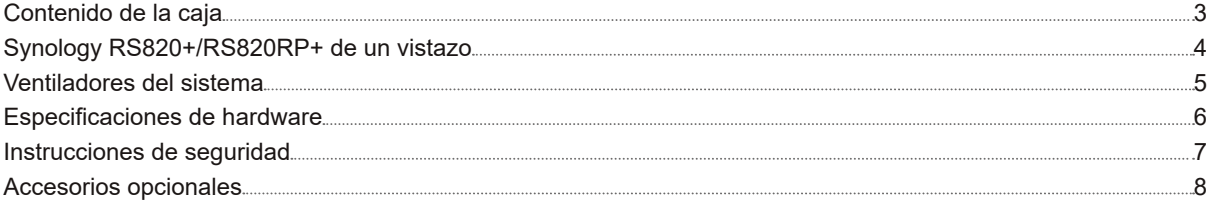

### **[Capítulo 2: Configuración del hardware](#page-9-0)**

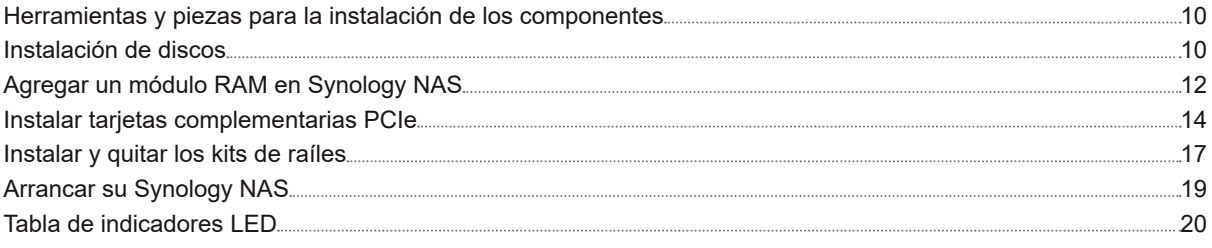

### **[Capítulo 3: Mantenimiento del sistema](#page-20-0)**

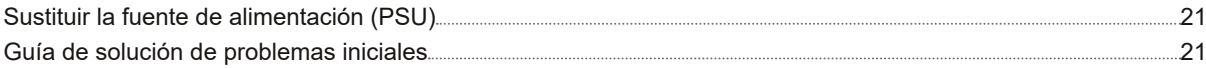

### **[Capítulo 4: Instalar DSM en Synology NAS](#page-21-0)**

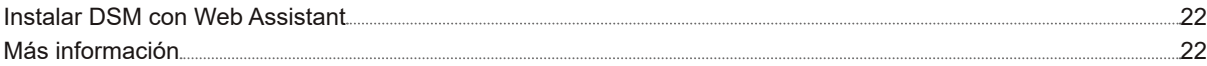

## <span id="page-2-0"></span>**Antes de comenzar 1**

Gracias por comprar este producto Synology. Antes de configurar su nuevo RS820+/RS820RP+, compruebe el contenido del paquete para asegurarse de que ha recibido los siguientes elementos. Asegúrese también de leer detenidamente las instrucciones de seguridad para evitar lesionarse o dañar su Synology NAS.

*Observación:* Todas las imágenes siguientes se proporcionan solamente para fines ilustrativos y pueden no corresponderse con el producto real.

### **Contenido de la caja**

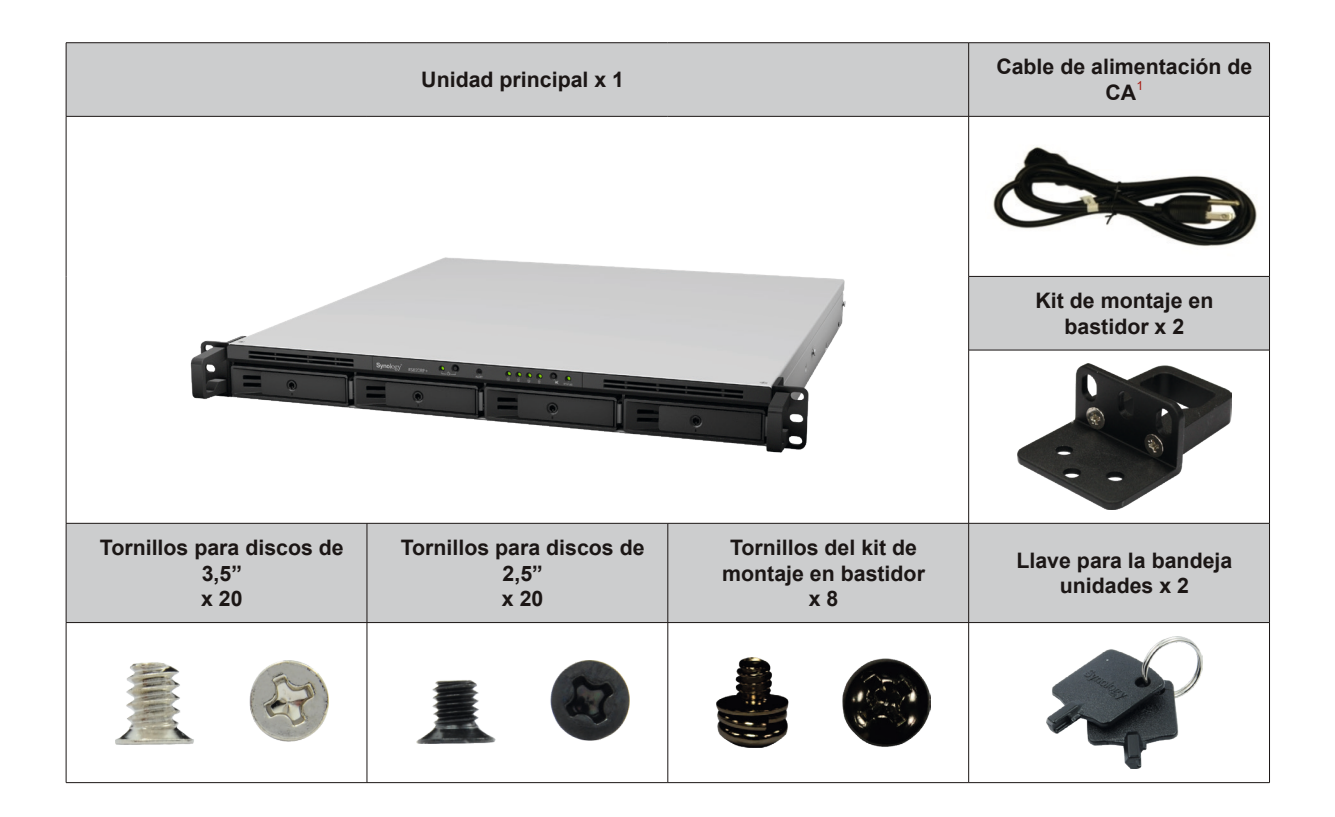

Capítulo

### <span id="page-3-0"></span>**Synology RS820+/RS820RP+ de un vistazo**

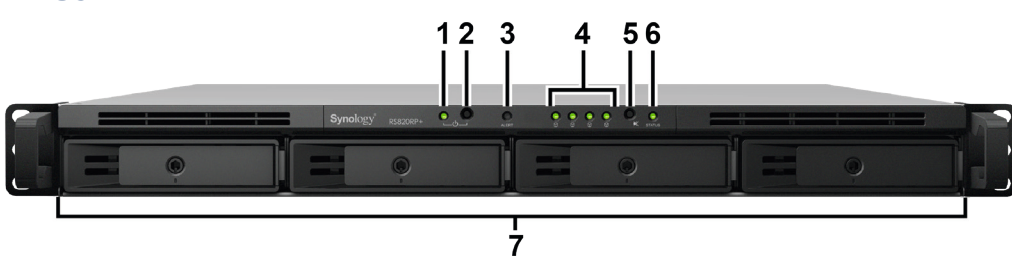

**RS820+**

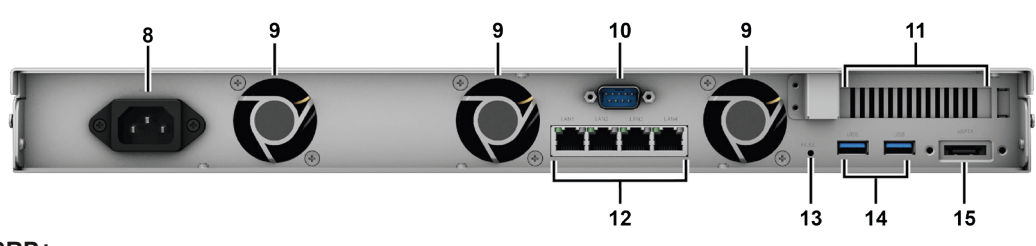

**RS820RP+**

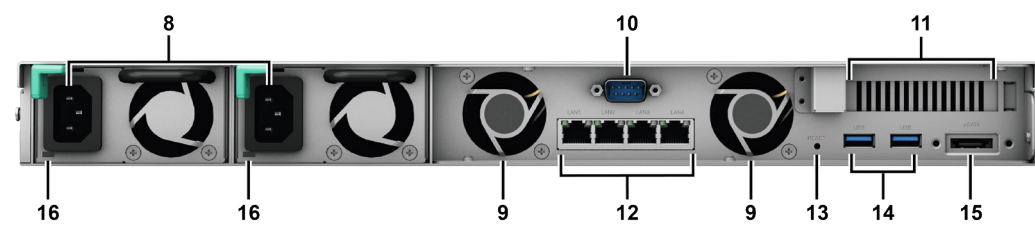

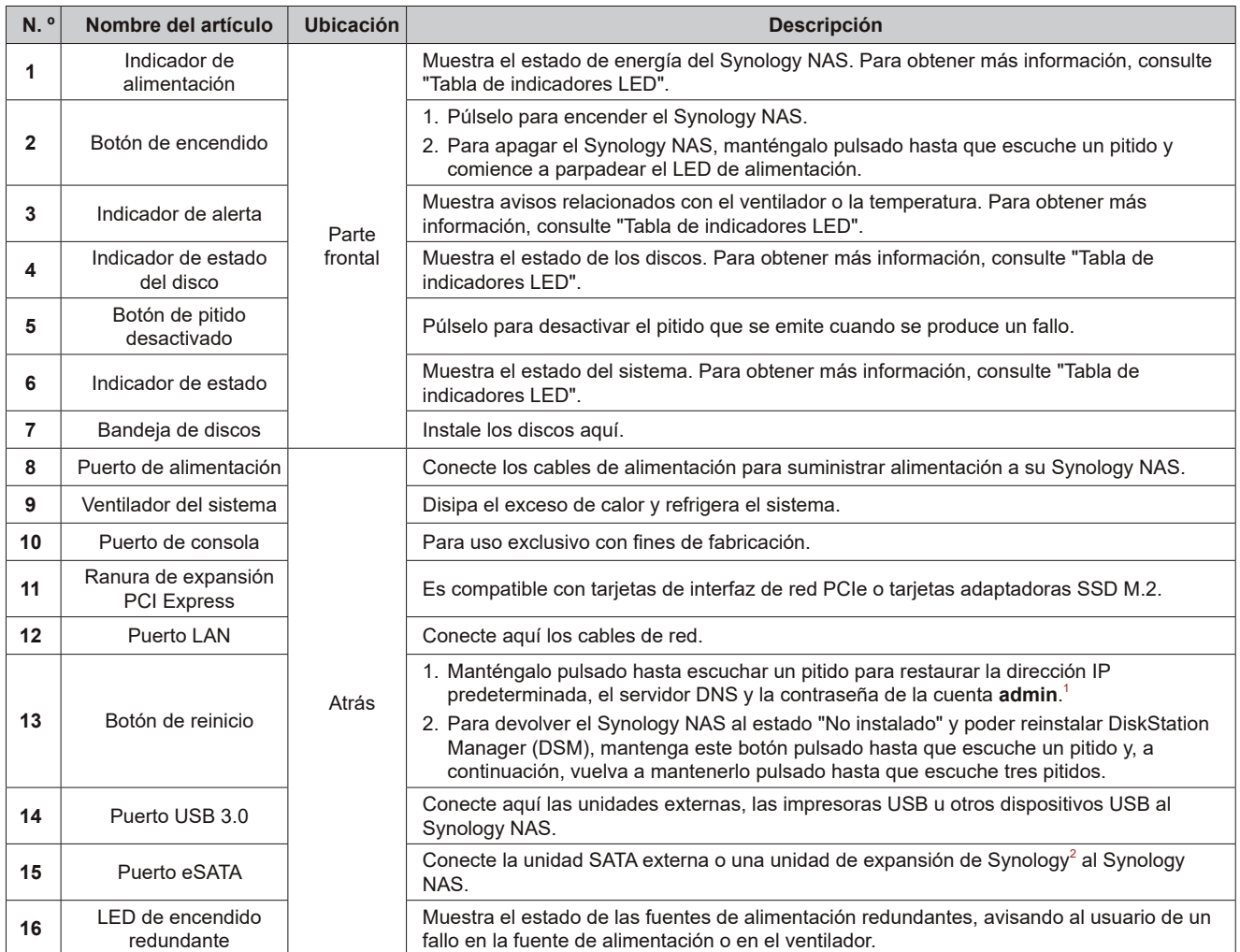

<sup>1</sup> Puede mantener la contraseña de admin actual si marca la casilla de verificación "Mantener la contraseña de admin actual" en el Panel de control de DSM > Actualizar y<br>restaurar > Restablecer.

2 Para obtener más información acerca de la unidad de expansión de Synology compatible con su Synology NAS, visite **[www.synology.com](http://www.synology.com)**.

**4** Capítulo 1: Antes de comenzar

### <span id="page-4-0"></span>**Ventiladores del sistema**

Si se produce alguna avería de los ventiladores, consulte las siguientes imágenes para identificar los ventiladores afectados en DSM. Los ventiladores están numerados de la siguiente manera:

#### **RS820+**

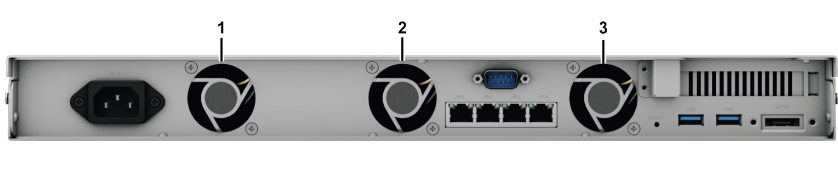

**RS820RP+**

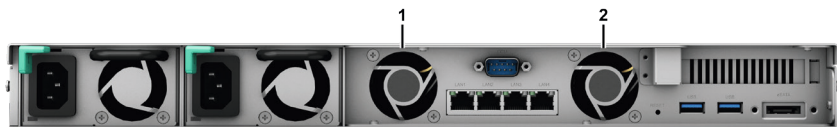

Para sustituir los ventiladores averiados, póngase en contacto con el servicio de soporte técnico de Synology en **[www.synology.com/support](http://www.synology.com/support)** para recibir asistencia técnica.

## <span id="page-5-0"></span>**Especificaciones de hardware**

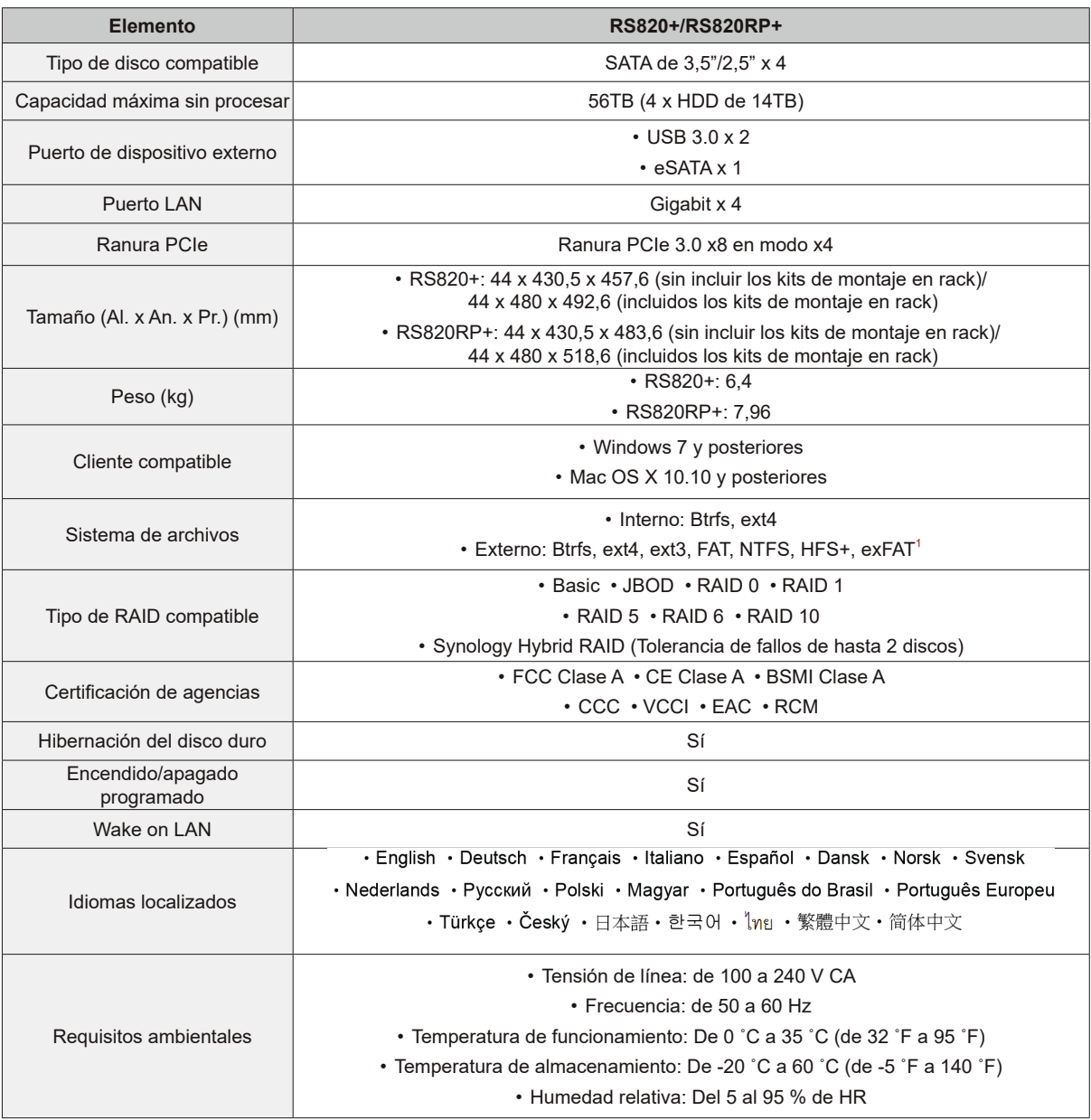

*Observación:* Las especificaciones del modelo pueden cambiar sin previo aviso. Visite **[www.synology.com](http://www.synology.com)** para consultar la información más reciente.

 $1 \overline{1}$ La compatibilidad con exFAT puede habilitarse mediante la compra y descarga de exFAT Access en el Centro de paquetes.

## <span id="page-6-0"></span>**Instrucciones de seguridad**

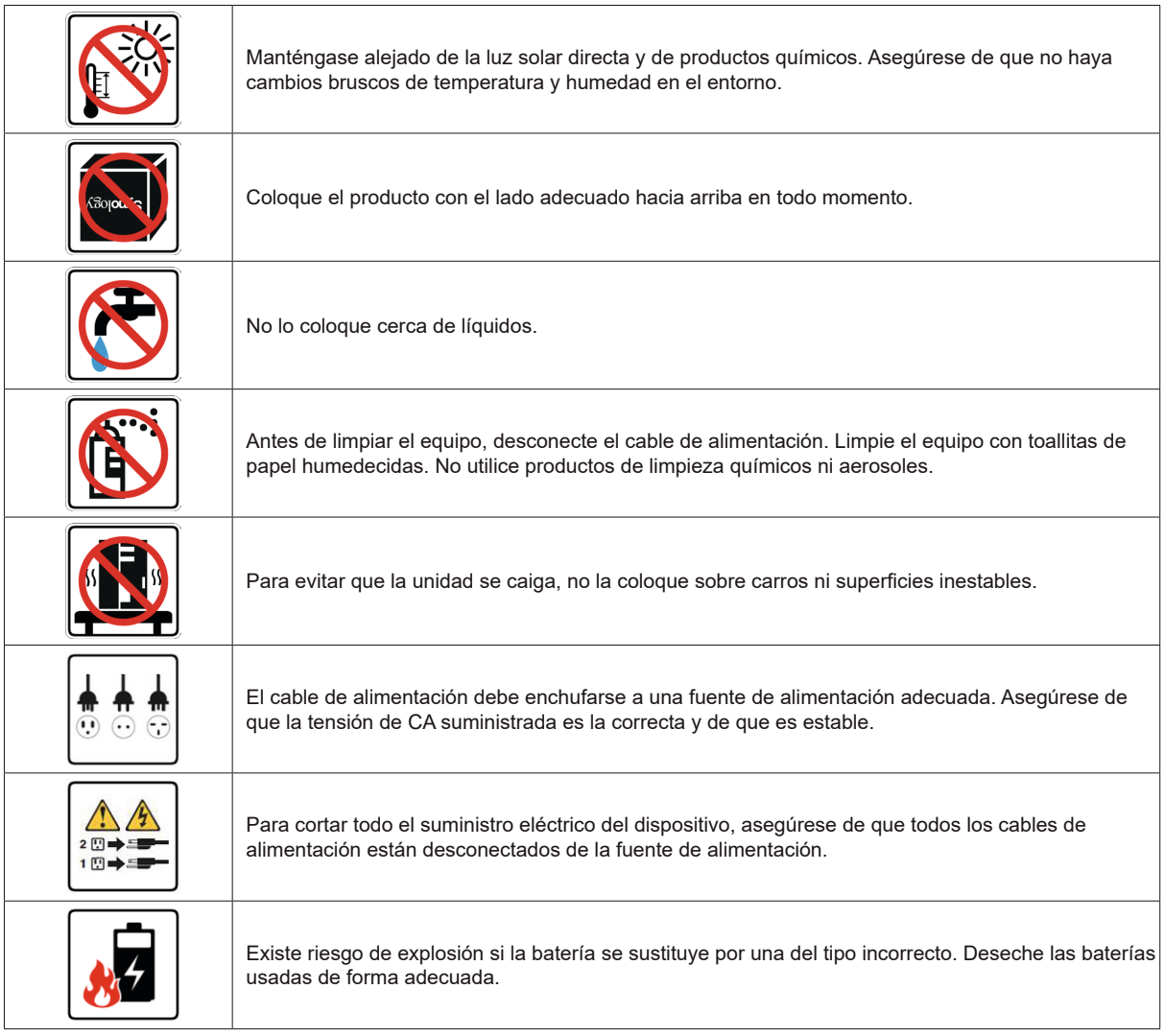

### <span id="page-7-0"></span>**Accesorios opcionales**

Con los accesorios de Synology, puede personalizar su Synology NAS para adecuarlo a diferentes entornos empresariales sin preocuparse por la compatibilidad y estabilidad. Visite **[www.synology.com/compatibility](http://www.synology.com/compatibility)** para obtener más información.

• **Módulo de memoria**

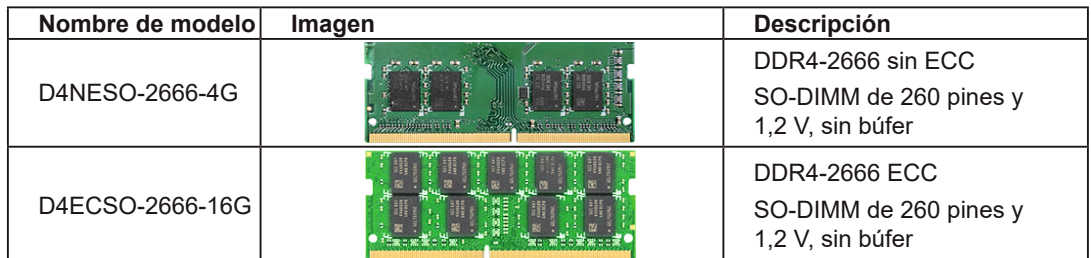

• **Tarjeta de ampliación PCIe**

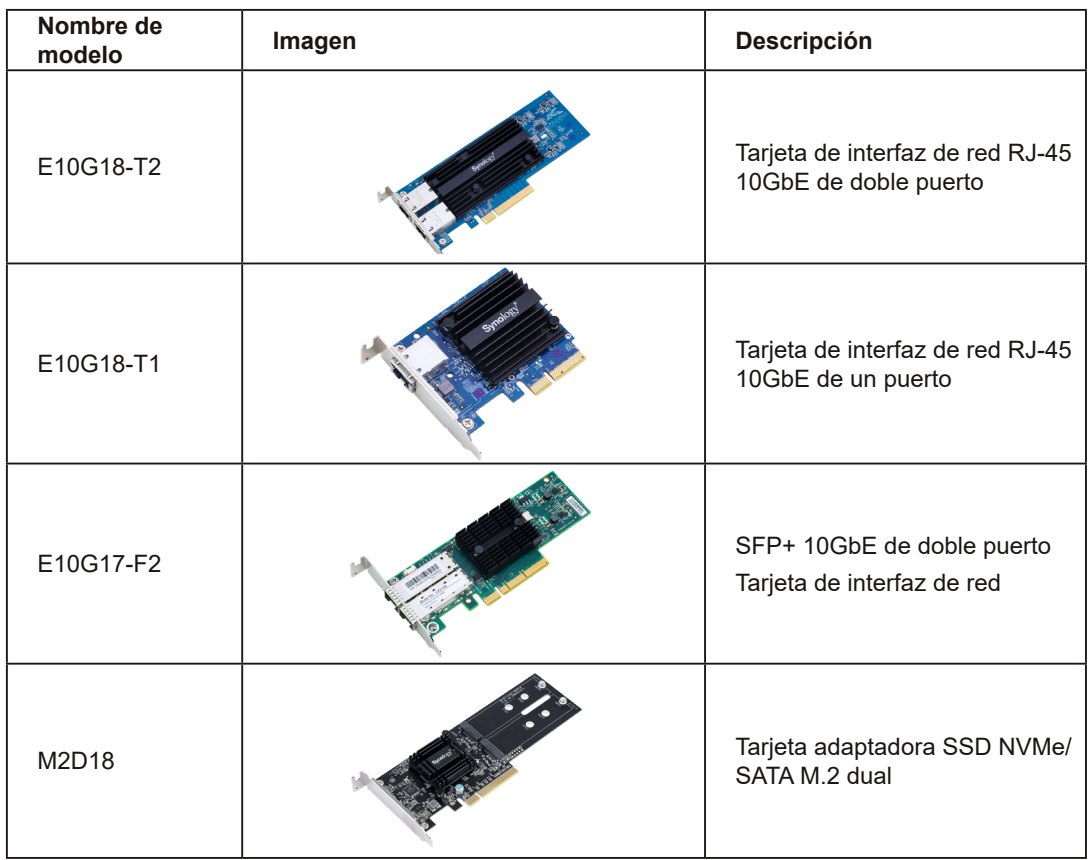

#### • **Unidad de expansión**

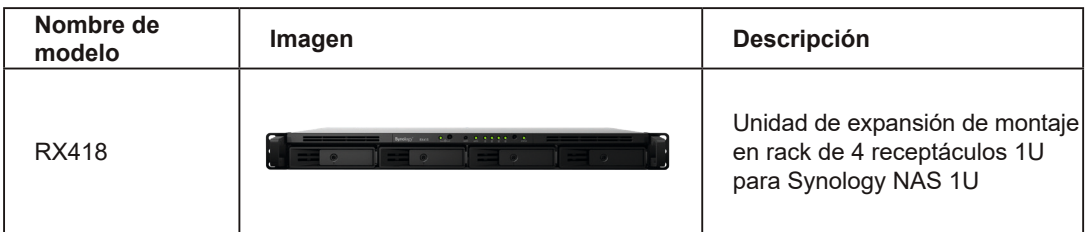

### • **Kit de raíles**

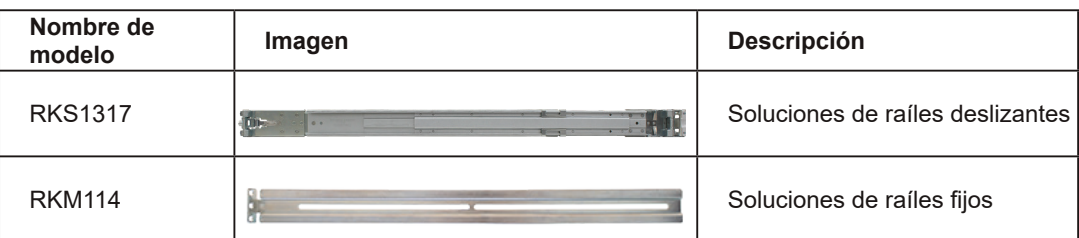

#### • **Pieza de repuesto**

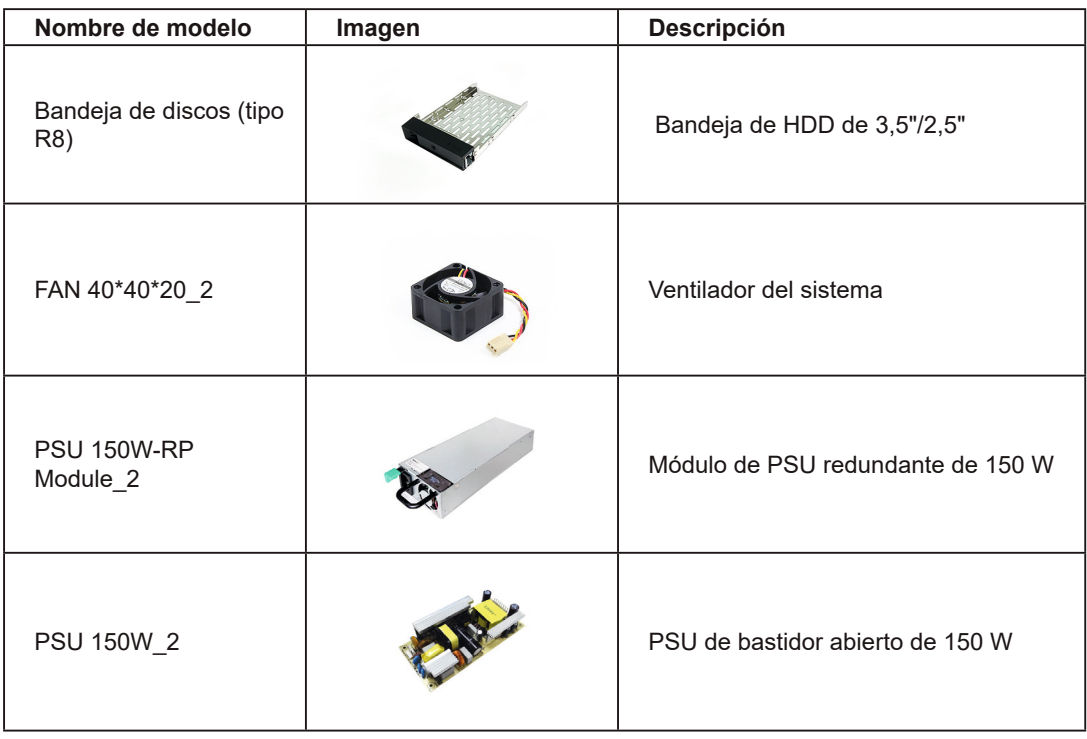

## <span id="page-9-0"></span>**Configuración del hardware**

### **Herramientas y piezas para la instalación de los componentes**

Prepare las herramientas y las piezas siguientes antes de configurar su Synology NAS:

- Un destornillador
- Al menos una unidad SATA de 3,5" o 2,5" (visite **[www.synology.com/compatibility](http://www.synology.com/compatibility)** para ver modelos de discos compatibles).

*Advertencia:* Si instala un disco que contenga datos, el sistema lo formateará y borrará todos los datos existentes. Antes de la instalación, realice una copia de seguridad de cualquier dato importante.

• Kit de montaje en rack (consulte la sección **Accesorios opcionales** para determinar el kits de raíles adecuado para la instalación en armario)

*Advertencia:* Le recomendamos que monte su Synology NAS en un armario antes de instalar las unidades, ya que el peso elevado aumentará la dificultad de la instalación.

### **Instalación de discos**

Siga los pasos que se indican a continuación para instalar las unidades:

**1** Tire del asa de la bandeja de discos en la dirección que se indica a continuación para extraerla.

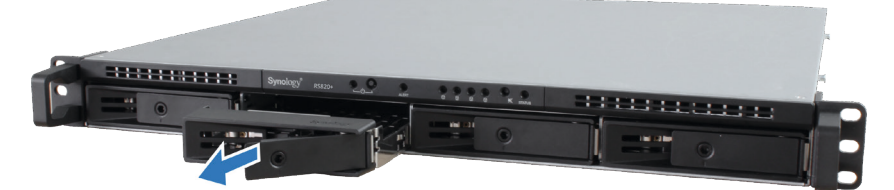

- **2** Instale los discos:
	- **Para discos de 3,5":** Coloque los discos en la bandeja de discos. Dé la vuelta a la bandeja y apriete los tornillos en los cuatro puntos que se indican a continuación para fijar el disco.

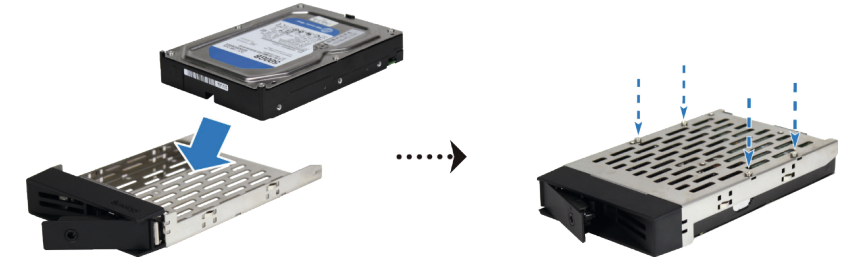

• **Para discos de 2,5":** Coloque los discos en la bandeja de discos. Dé la vuelta a la bandeja y apriete los tornillos en los cuatro puntos que se indican a continuación para fijar el disco.

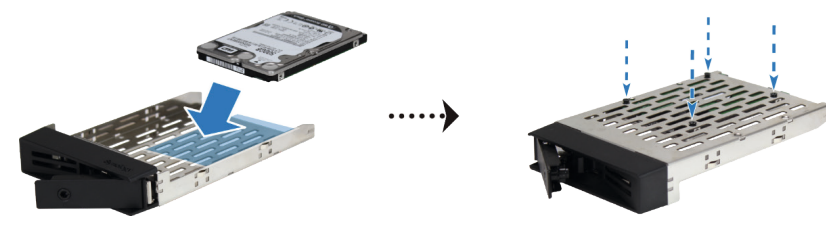

**3** Inserte la bandeja de discos cargada en el receptáculo de unidades vacío.

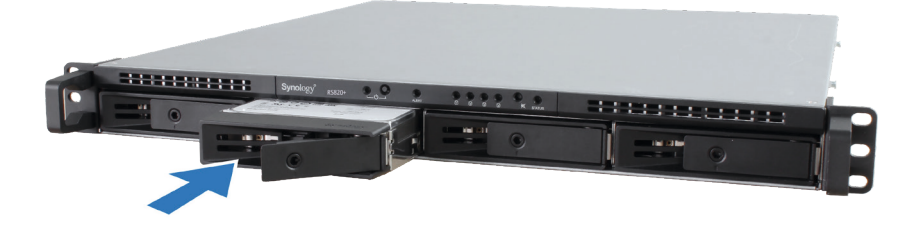

*Observación:* Asegúrese de empujar la bandeja hasta el fondo. En caso contrario, es posible que el disco no funcione correctamente.

- **4** Presione el asa hacia adentro para fijar la bandeja de discos.
- **5** Presione el interruptor del asa de la bandeja de discos de la izquierda para bloquear la bandeja.

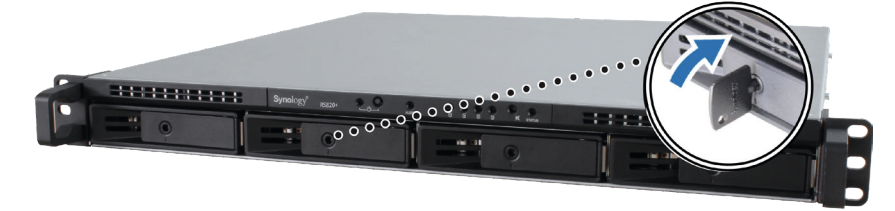

- **6** Repita los pasos anteriores para montar los otros discos que ha preparado.
- **7** Los discos se numeran de la siguiente manera.

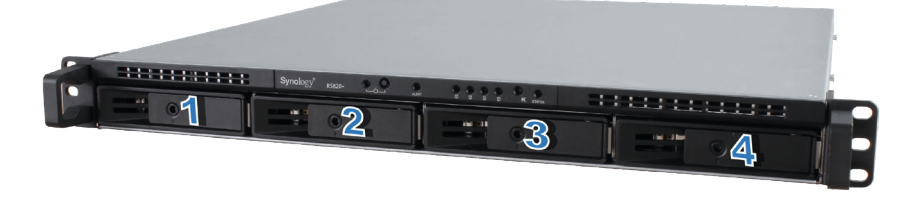

*Observación:* Le recomendamos que instale unidades del mismo tamaño para optimizar el uso de la capacidad de las unidades al crear volúmenes RAID.

### <span id="page-11-1"></span><span id="page-11-0"></span>**Agregar un módulo RAM en Synology NAS**

El módulo opcional RAM de Synology se ha diseñado para la expansión de memoria de Synology NAS. Siga los pasos que se indican a continuación para instalar, comprobar o quitar un módulo de memoria RAM de su RS820+/RS820RP+.

#### **Para instalar el módulo RAM:**

- **1** Apague su RS820+/RS820RP+. Desconecte todos los cables conectados para impedir los posibles daños.
- **2** Quite la cubierta superior:

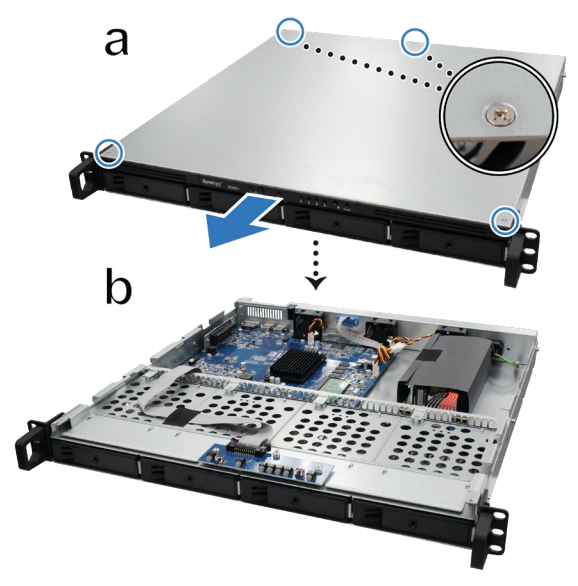

- **a** Afloje los cuatro tornillos de la cubierta superior del RS820+/RS820RP+ con un destornillador. La posición de cada tornillo se indica más arriba.
- **b** Deslice la cubierta superior hacia arriba hasta la parte delantera de su RS820+/RS820RP+, tal y como se indica más arriba.

*Observación:* Al retirar la cubierta superior, dejará expuestos componentes internos sensibles. Cuando retire o agregue memoria, evite tocar cualquier otra parte salvo el conjunto de la memoria.

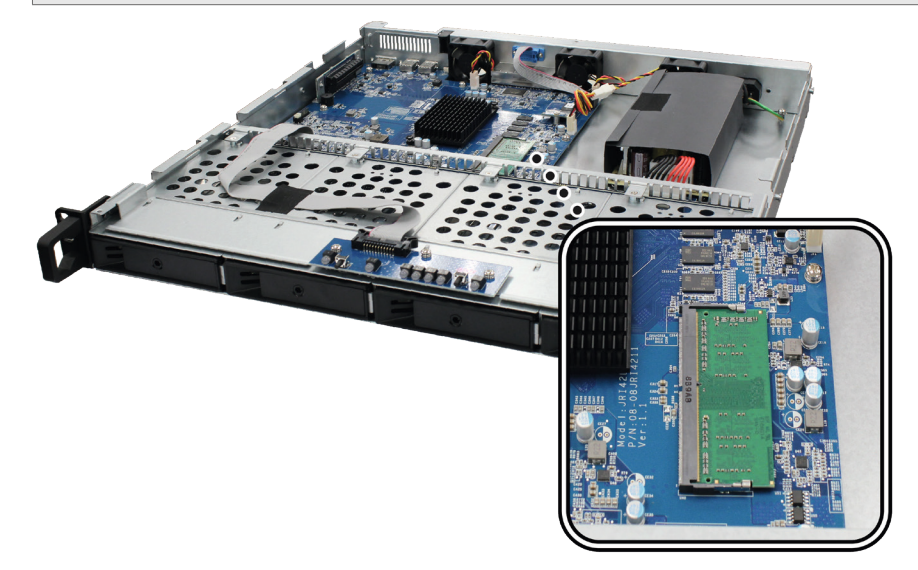

*Importante:* RS820+/RS820RP+ no es compatible con ECC, independientemente de que la memoria ampliada sea ECC o no ECC.

#### *Observación:*

- 1. Al modificar la capacidad de memoria, el dispositivo realizará una verificación de la memoria en el siguiente arranque. Esta acción prolongará el tiempo de arranque hasta diez minutos. Se trata del comportamiento normal y solo se producirá una vez.
- 2. Synology no ofrecerá servicio de soporte técnico ni la garantía del producto en su totalidad si se utilizan módulos RAM de un fabricante distinto de Synology para la ampliación de la memoria.
- 12 | Capítulo 2: Configuración del hardware
- **3** Inserte el nuevo módulo de memoria en la ranura:
	- **a** Alinee la muesca del borde dorado del módulo con la de la ranura de la memoria.
	- **b** Incline la tarjeta y empuje la memoria hacia el interior de la ranura. Asegúrese de que el módulo está totalmente insertado.
	- **c** Utilice dos dedos para aplicar una presión firme y constante, y empuje el módulo de memoria hacia abajo. Escuchará un chasquido cuando la memoria se haya insertado correctamente.

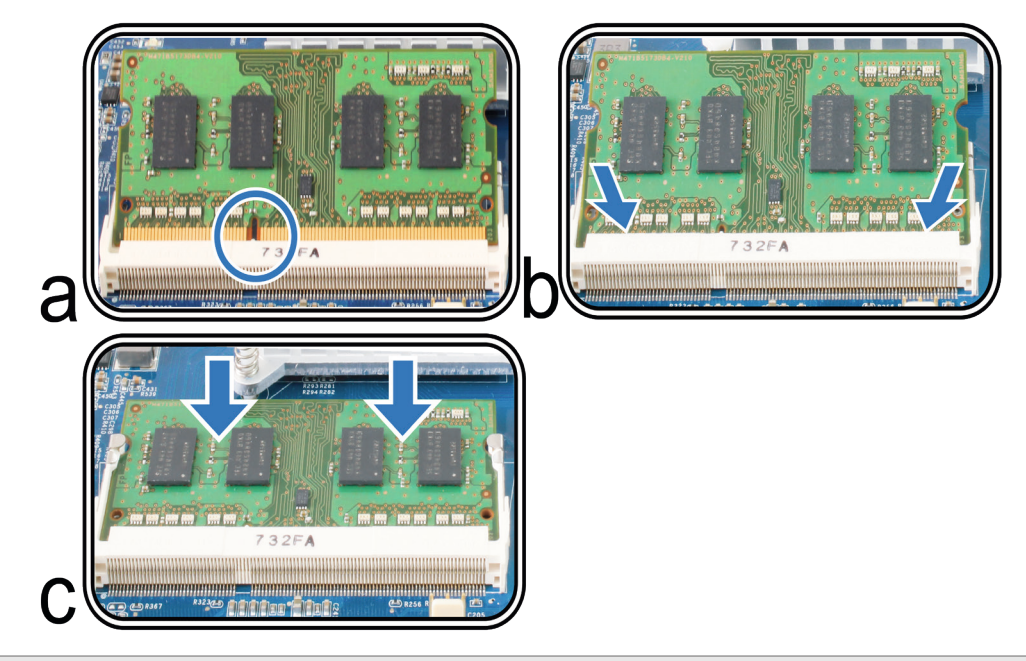

**Importante:** Sujete el módulo de memoria por los bordes y no toque los conectores dorados.

- **4** Vuelva a colocar la cubierta superior en el RS820+/RS820RP+:
	- **a** Alinee los puntos redondos del lateral de la cubierta superior con el borde del chasis y vuelva a colocar la cubierta superior en su sitio.

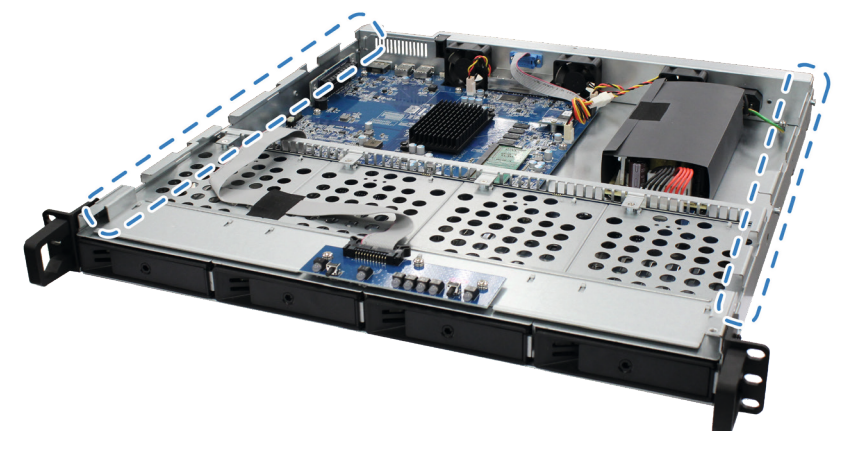

**b** Apriete los cuatro tornillos que quitó en el paso 2.

#### **Para asegurarse de que su RS820+/RS820RP+ reconoce la nueva capacidad de memoria:**

- **1** Instale DiskStation Manager (DSM). (Consulte el siguiente capítulo para obtener más información).
- **2** Inicie sesión en DSM como **admin** o como usuario que pertenezca al grupo **administrators**.
- **3** Compruebe la **Memoria física total** en **Panel de control** > **Centro de información**.

Si su RS820+/RS820RP+ no reconoce la memoria o no arranca correctamente, compruebe si la memoria está instalada correctamente.

#### <span id="page-13-0"></span>**Para quitar el módulo RAM:**

- **4** Siga los pasos 1 y 2 de la sección **[Agregar un módulo RAM en Synology NAS](#page-11-1)** para apagar su RS820+/ RS820RP+, desconecte los cables y luego quite la cubierta superior.
- **5** Suelte los clips de fijación de la memoria empujando hacia afuera y el módulo saltará hacia afuera de la ranura.
- **6** Siga el paso 4 de la sección **Volver a colocar la cubierta superior en el RS820+/RS820RP+** para volver a colocar la cubierta superior.

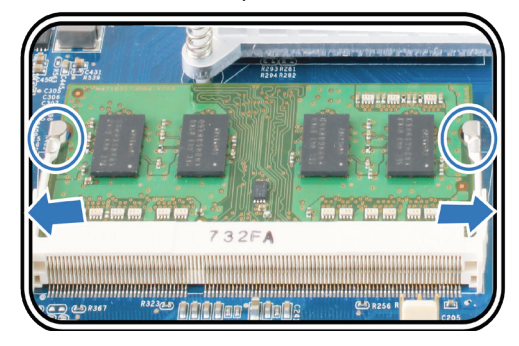

### **Instalar tarjetas complementarias PCIe**

RS820+/RS820RP+ cuenta con una ranura PCIe para la expansión con tarjetas complementarias, lo que permite instalar tarjetas de interfaz de red o tarjetas adaptadoras SSD M.2.

#### <span id="page-13-1"></span>**Para instalar las tarjetas de interfaz de red:**

- **1** Apague su RS820+/RS820RP+. Desconecte todos los cables conectados a su RS820+/RS820RP+ para impedir los posibles daños.
- **2** Abra el RS820+/RS820RP+ siguiendo el paso 2 de la sección **Para instalar el módulo RAM**.
- **3** Instale la tarjeta de interfaz de red.
	- **a** Empuje el seguro negro de la cubierta de la ranura de expansión hacia arriba. Retire la cubierta de la ranura de expansión.
	- **b** Alinee los conectores dorados de la tarjeta de interfaz de red con la ranura de expansión e inserte la tarjeta en la ranura con firmeza.
	- **c** Vuelva a colocar el seguro negro en la ranura de expansión para fijar la tarjeta de interfaz de red.

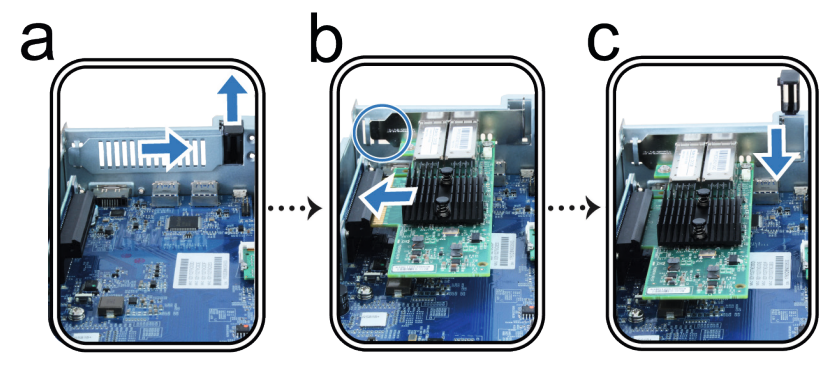

*Observación:* Asegúrese de que el conector esté totalmente insertado. En caso contrario, es posible que la interfaz de red no funcione correctamente.

**4** Para volver a colocar la cubierta superior, siga el paso 4 de **[Agregar un módulo RAM en Synology NAS](#page-11-1)**.

#### **Para instalar la tarjeta adaptadora SSD M.2, M2D18:**

Antes de instalar una tarjeta adaptadora SSD M.2 en su RS820+/RS820RP+, debe montar las SSD M.2 en el soporte del adaptador a lo largo del disipador térmico para mejorar la eliminación de calor.

- **1** Monte M.2 SSD:
	- **a** Presione la SSD directamente en el soporte fijado hasta que esté firmemente asentada.
	- **b** Quite los papeles de liberación de la almohadilla térmica del disipador térmico.
	- **c** Alinee el disipador térmico con los clips del soporte y presione las cuatro esquinas. Asegúrese de que el disipador térmico está firmemente unido a los clips para garantizar la ejecución suave de la SSD.

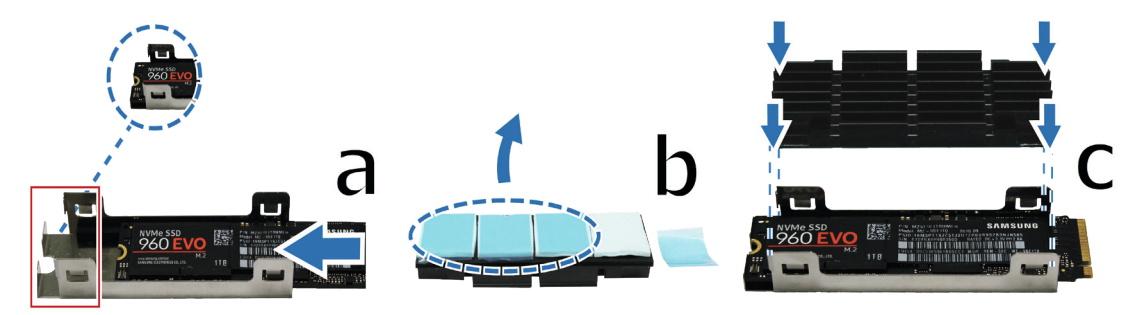

- **2** Agregue la unidad SSD M.2 a la tarjeta adaptadora M2D18:
	- **a** Coloque una tuerca (1) y apriete un tornillo (2) para fijarlo.
	- **b** Inserte la SSD M.2 en la ranura. Asegúrese de que la tarjeta esté totalmente insertada.
	- **c** Apriete la SSD con un tornillo.
	- **d** Repita los dos pasos anteriores si necesita instalar otra unidad SSD opcional. Los números de las ranuras se muestran a continuación.

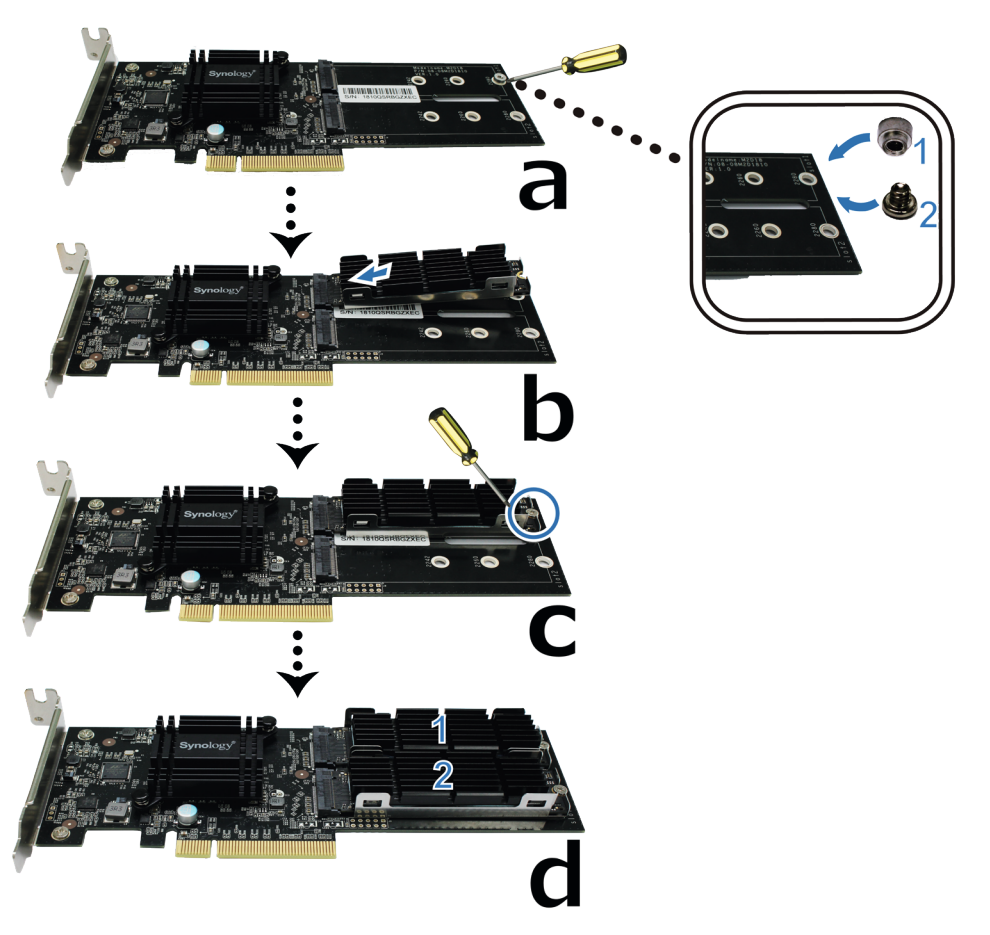

**3** Instale la tarjeta adaptadora M2D18:

#### Siga los pasos de **[Para instalar las tarjetas de interfaz de red](#page-13-1)**.

- **4** Para desmontar el módulo del disipador térmico:
	- **a** Tire de los clips metálicos de un soporte de protección hacia afuera mientras empuja el disipador térmico hacia arriba.
	- **b** Gire el soporte y repita el paso anterior para liberar el disipador térmico.
	- **c** Extraiga el disipador térmico separado y la SSD.
	- **d** Levante con cuidado el disipador térmico para separarlo de la SSD.

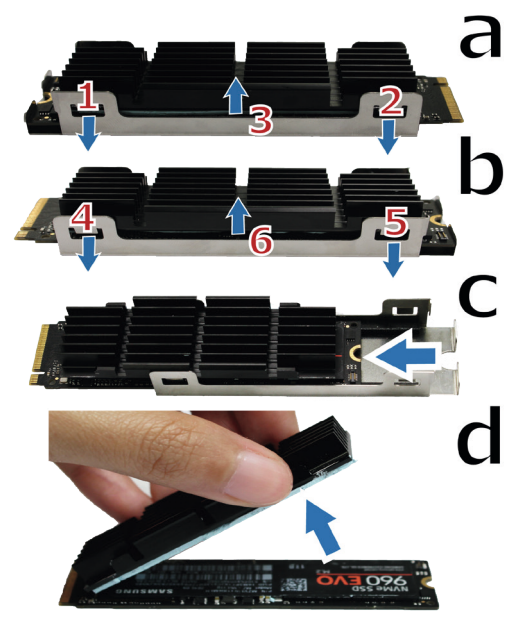

### <span id="page-16-0"></span>**Instalar y quitar los kits de raíles**

En este caso utilizaremos RKS1317 como ejemplo para ilustrar cómo se instalan y quitan los kits de raíles. Para obtener más información sobre la instalación del kit de raíles, consulte la guía de instalación rápida que se incluye con el kit de raíles.

#### **Para instalar el kit de raíles:**

- **1** Para instalar el kit de raíles en el rack
	- **a** Coloque el extremo trasero del conjunto del kits de raíles en el rack.
	- **b** Deslice el pestillo delantero hacia fuera e introduzca los soportes en los orificios del rack.

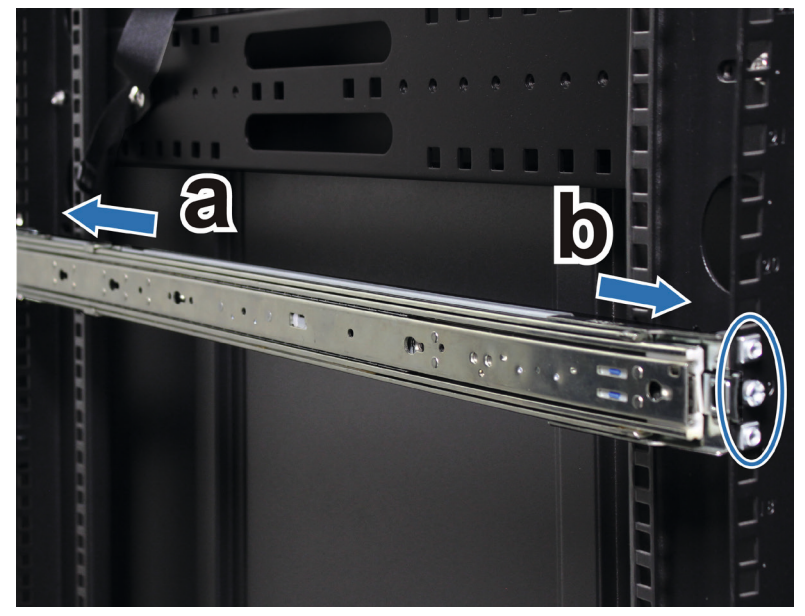

**2** Extienda y tire hacia fuera del raíl interior del conjunto.

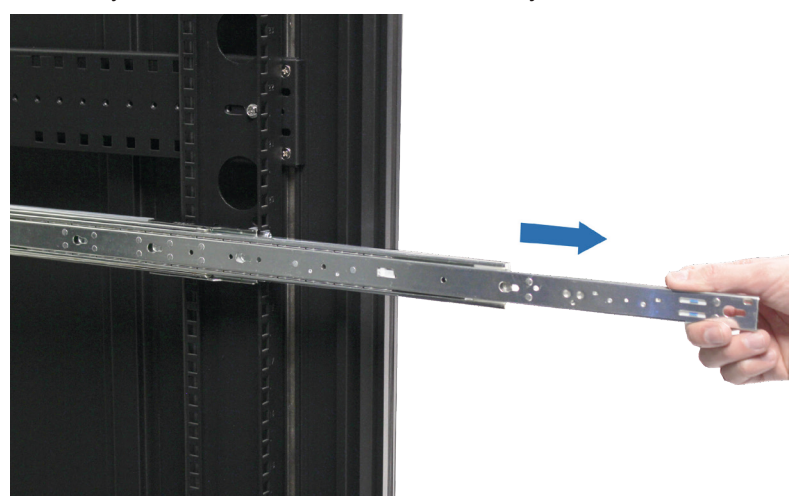

**3** Alinee los orificios de fijación del raíl interior con el lateral del chasis y deslice hacia atrás para colocar el raíl interior.

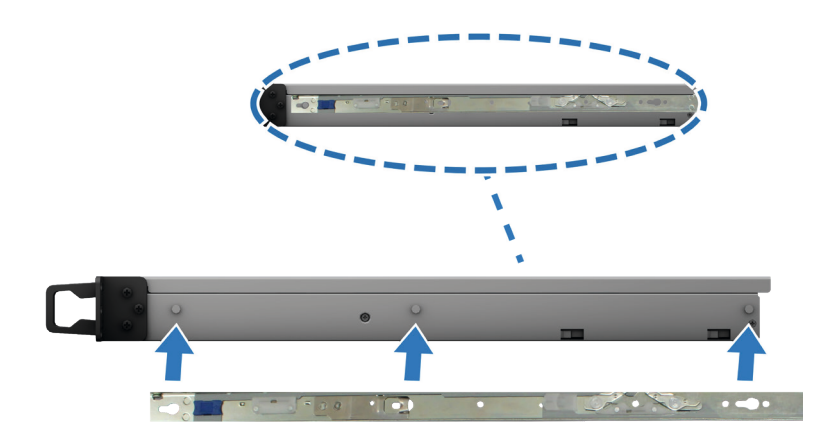

**4** Con la ayuda de otra persona, alinee con cuidado el raíl interior con el conjunto del raíl exterior.

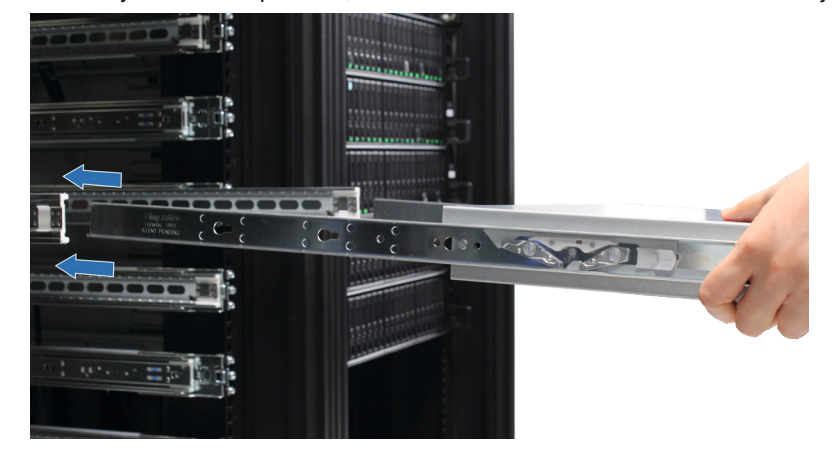

**5** Empuje el chasis hacia el rack. Utilice las tuercas enjauladas y los tornillos del paquete del kits de raíles para fijar el chasis al rack si es necesario.

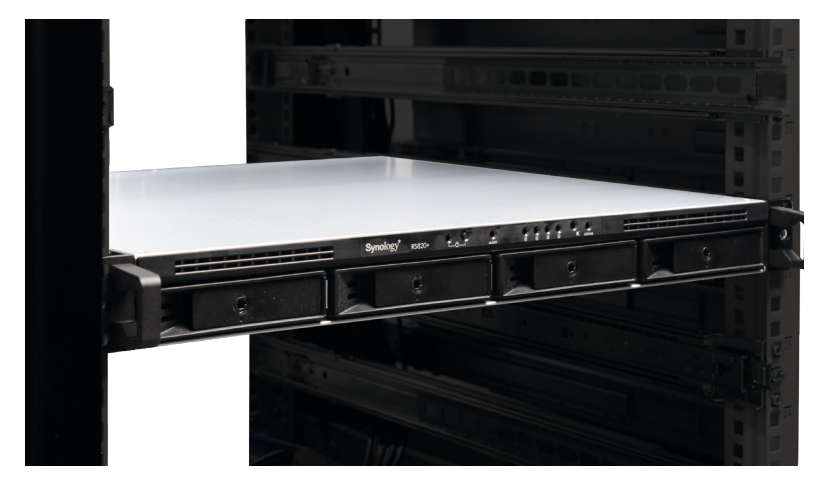

#### <span id="page-18-0"></span>**Para quitar el kit de raíles:**

**1** Para quitar el chasis del rack, sujete las pestañas de extracción del kit de raíles por las protuberancias y tire del chasis para extraerlo del rack.

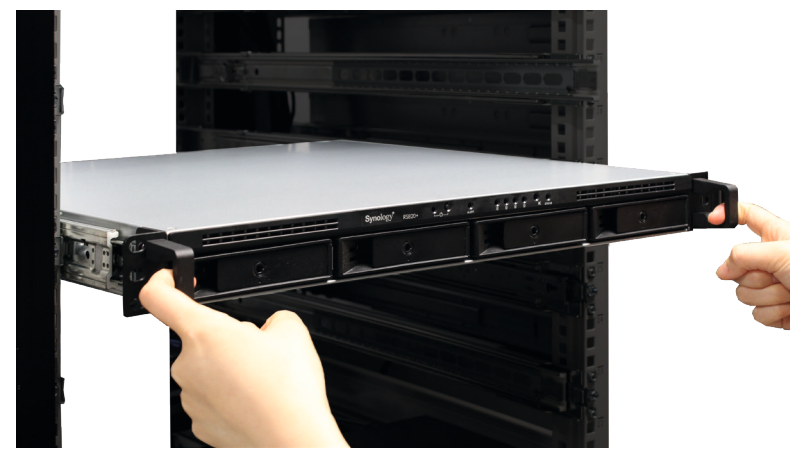

**2** Con la ayuda de otra persona, quite con cuidado el chasis del rack. A continuación, deslice hacia delante al quitar el raíl interior del chasis.

### **Arrancar su Synology NAS**

#### **Para arrancar su RS820+/RS820RP+:**

- **1** Conecte un extremo de cada cable de alimentación a los puertos de alimentación de la parte posterior del RS820+/RS820RP+ y el otro extremo a la toma de corriente.
- **2** Conecte al menos un cable LAN a uno de los puertos LAN y el otro extremo a su interruptor, enrutador o concentrador.

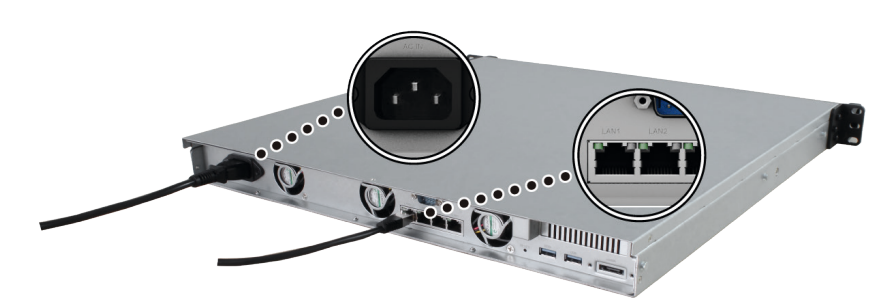

**3** Pulse el botón de encendido para activar el RS820+/RS820RP+.

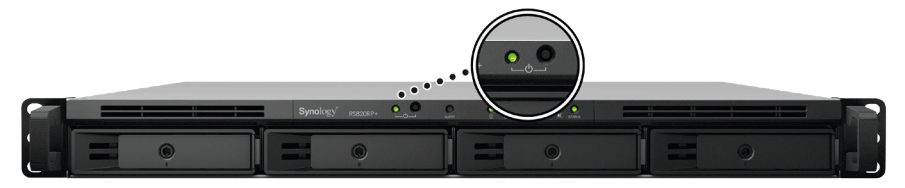

¡Enhorabuena! Su Synology NAS ahora está en línea y lo podrá detectar cualquier equipo de la red.

### <span id="page-19-1"></span><span id="page-19-0"></span>**Tabla de indicadores LED**

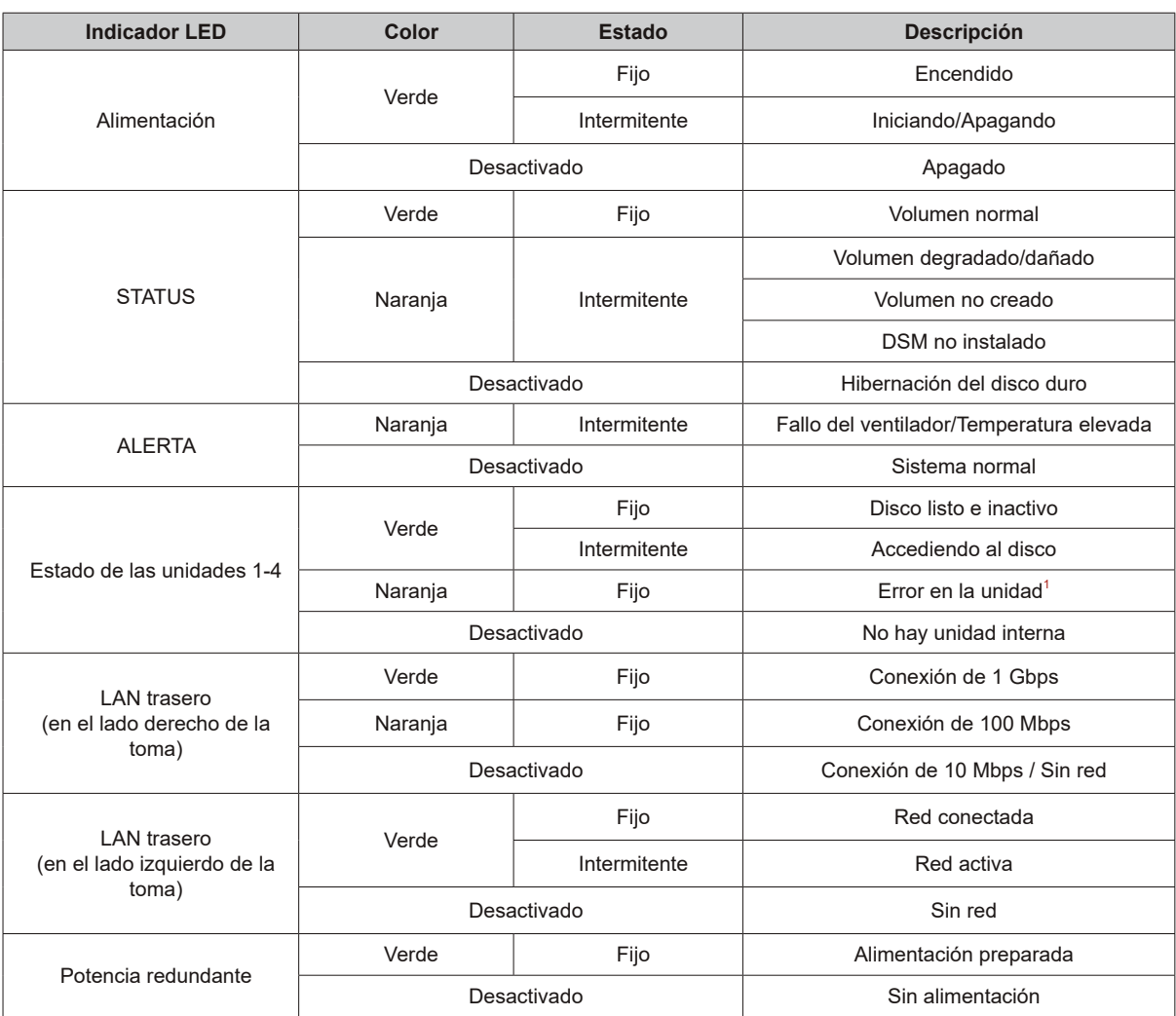

*Observación:* Las especificaciones del modelo pueden cambiar sin previo aviso. Visite **[www.synology.com](http://www.synology.com)** para consultar la información más reciente.

<sup>1</sup> Vuelva a reiniciar el Synology NAS o introduzca de nuevo los discos y ejecute la herramienta de diagnóstico del fabricante de las unidades HDD/SSD<br>para comprobar su estado. Si puede iniciar sesión en DSM, vuelva a real

## <span id="page-20-0"></span>**Mantenimiento del sistema**

### **Sustituir la fuente de alimentación (PSU)**

Si la PSU o su ventilador no funcionan correctamente, consulte las instrucciones que se indican a continuación para sustituir la PSU defectuosa.

**1** Desenchufe el cable de alimentación de la PSU que se va a sustituir.

*Observación:* Para silenciar el pitido largo cuando lo oiga, puede pulsar el botón de **pitido desactivado**.

- **2** Empuje la palanca de la PSU en la parte posterior del panel en la dirección indicada.
- **3** Extraiga la PSU del RS820RP+.

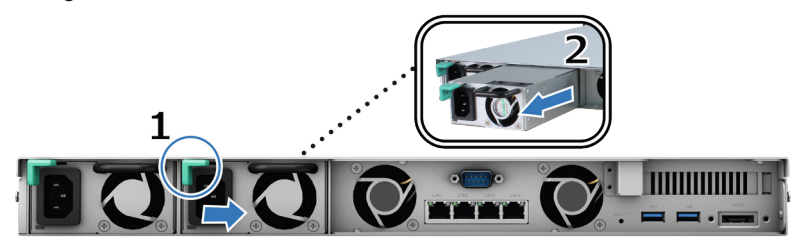

**4** Prepare una nueva PSU e insértela empujando hacia dentro en la ranura hasta que se escuche un clic.

### **Guía de solución de problemas iniciales**

Hemos seleccionado varios artículos útiles sobre preguntas más frecuentes para ayudarle a solucionar los problemas iniciales de su Synology NAS. Para ver los artículos, haga clic en los enlaces que aparecen a continuación:

- General
	- **[¿Qué puedo hacer para solucionar problemas de conexión de NAS?](https://www.synology.com/knowledgebase/DSM/tutorial/General_Setup/What_can_I_do_to_troubleshoot_NAS_connection_problems)**
	- **[¿Cuál es el ancho de mi servidor Synology NAS?](https://www.synology.com/knowledgebase/DSM/tutorial/General_Setup/How_do_I_measure_the_width_of_my_RackStation_servers%20)**
- Unidad de disco duro
	- **[Cómo elegir el HDD correcto para el Synology NAS](https://www.synology.com/knowledgebase/DSM/tutorial/Storage/How_to_choose_the_right_HDD_for_my_Synology_NAS)**
	- **[Cómo diagnosticar el estado de los discos al recibir una advertencia de sector defectuoso](https://www.synology.com/knowledgebase/DSM/tutorial/Storage/How_to_diagnose_drives_health_status_when_receiving_bad_sector_warning)**
	- **[Cómo solucionar un error de discos duros y recuperar los datos de estos](https://www.synology.com/knowledgebase/DSM/tutorial/Management/How_to_fix_hard_drive_failure_and_retrieve_the_data_from_your_hard_drives)**
- Memoria
	- **[¿Hay algún requisito para instalar o ampliar la capacidad de memoria del sistema?](https://www.synology.com/knowledgebase/DSM/tutorial/Compatibility_Peripherals/Are_there_any_requirements_for_installing_or_expanding_system_memory_capacity)**
	- **[¿Cómo puedo ejecutar una prueba de memoria en mi Synology NAS?](https://www.synology.com/knowledgebase/DSM/tutorial/Management/How_can_I_run_a_memory_test_on_my_Synology_NAS)**
	- **[¿Por qué se produce una demora en el arranque después de actualizar la memoria?](https://www.synology.com/knowledgebase/DSM/tutorial/General_Setup/Why_is_there_a_startup_delay_after_a_memory_upgrade)**
- LED
	- **[¿Cómo puedo reconocer un Synology NAS en hibernación a través de los indicadores LED?](https://www.synology.com/knowledgebase/DSM/tutorial/General_Setup/How_do_I_recognize_a_hibernating_Synology_NAS_via_the_LED_indicators)**
	- **[¿Qué puedo hacer si el LED de estado continúa parpadeando en naranja?](https://www.synology.com/knowledgebase/DSM/tutorial/General_Setup/What_can_I_do_if_the_STATUS_LED_keeps_flashing_in_orange)**
	- **[¿Por qué no puedo instalar mi Synology NAS y por qué parpadea constantemente el indicador LED](https://www.synology.com/knowledgebase/DSM/tutorial/General_Setup/Why_am_I_unable_to_install_my_Synology_NAS_and_why_is_my_power_LED_is_flashing_constantly)  [de alimentación?](https://www.synology.com/knowledgebase/DSM/tutorial/General_Setup/Why_am_I_unable_to_install_my_Synology_NAS_and_why_is_my_power_LED_is_flashing_constantly)**
	- **[¿Por qué no funcionan los indicadores LED de los puertos LAN en mi Synology NAS?](https://www.synology.com/knowledgebase/DSM/tutorial/General_Setup/Why_are_the_LED_indicators_on_the_LAN_ports_of_my_Synology_NAS_not_working)**
- Ventilador
	- **[¿Qué modos de velocidad del ventilador están disponibles en mi Synology NAS?](https://www.synology.com/knowledgebase/DSM/tutorial/General_Setup/What_type_of_fan_speed_modes_are_available_on_my_Synology_NAS)**

Capítulo

**3**

Capítulo

# <span id="page-21-0"></span>**Instalar DSM en Synology NAS 4**

Una vez finalizada la configuración del hardware, instale DiskStation Manager (DSM), un sistema operativo basado en explorador de Synology, en su RS820+/RS820RP+.

### **Instalar DSM con Web Assistant**

Su RS820+/RS820RP+ incorpora una herramienta llamada **Web Assistant** que le ayuda a descargar de Internet la versión más reciente de DSM y a instalarla en su RS820+/RS820RP+. Para utilizar Web Assistant, siga estos pasos.

- **1** Encienda su RS820+/RS820RP+.
- **2** Abra un explorador web en un ordenador conectado a la misma red que el RS820+/RS820RP+.
- **3** Introduzca una de las siguientes en la barra de direcciones de su explorador:
	- **a [find.synology.com](http://find.synology.com)**
	- **b synologyna[s:5000](http://rackstation:5000)**
- **4** Web Assistant se iniciará en su explorador de Internet. Buscará y encontrará el Synology NAS en la red local. El estado del RS820+/RS820RP+ debería ser **No instalado**.

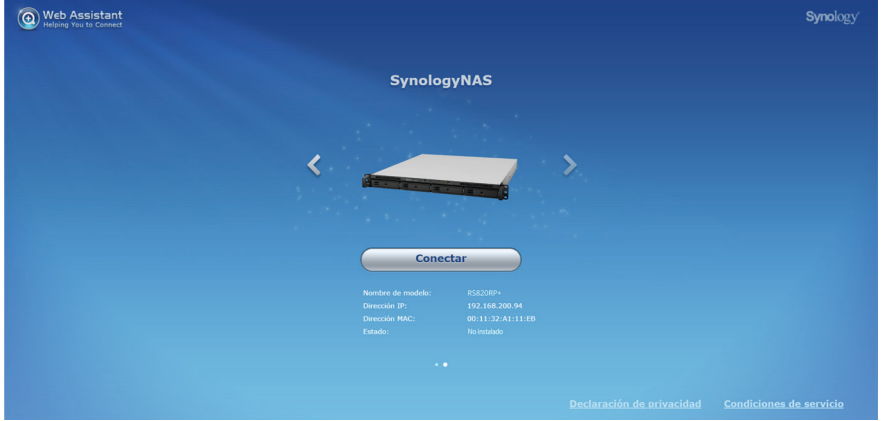

**5** Haga clic en **Conectar** para iniciar el proceso de instalación y siga las instrucciones en pantalla.

#### *Observación:*

- 1. El Synology NAS debe estar conectado a Internet para instalar DSM con Web Assistant.
- 2. Exploradores recomendados: Chrome, Firefox.
- 3. Tanto el Synology NAS como el ordenador deberían estar en la misma red local.
- **6** Si abandona accidentalmente el proceso de instalación antes de que finalice, inicie sesión en DSM como **admin** (nombre predeterminado de la cuenta de administrador) con la contraseña en blanco.

### **Más información**

¡Enhorabuena! Su RS820+/RS820RP+ ya está preparado para funcionar. Si desea obtener más información o recursos en línea acerca de su RS820+/RS820RP+, visite **[www.synology.com](http://www.synology.com)**.

#### **CONTRATO DE LICENCIA DEL USUARIO FINAL**

IMPORTANTE–LÉASE CON ATENCIÓN: ESTE CONTRATO DE LICENCIA DE USUARIO FINAL ("CLUF") ES UN ACUERDO LEGAL ENTRE USTED (YA SEA UN INDIVIDUO O UNA ENTIDAD LEGAL) Y SYNOLOGY, INC. ("SYNOLOGY") PARA EL SOFTWARE DE SYNOLOGY INSTALADO EN EL PRODUCTO SYNOLOGY QUE USTED HA ADQUIRIDO (EL "PRODUCTO"), O LEGALMENTE DESCARGADO DE [WWW.SYNOLOGY.COM](http://WWW.SYNOLOGY.COM), O CUALQUIER OTRO CANAL FACILITADO POR SYNOLOGY ("SOFTWARE").

USTED SE COMPROMETE A RESPETAR LOS TÉRMINOS DE ESTE CLUF AL UTILIZAR LOS PRODUCTOS QUE CONTIENEN EL SOFTWARE, INSTALAR EL SOFTWARE EN LOS PRODUCTOS O DISPOSITIVOS CONECTADOS A LOS PRODUCTOS. SI USTED NO ESTÁ DE ACUERDO CON LOS TÉRMINOS DE ESTE CLUF, NO UTILICE LOS PRODUCTOS QUE CONTIENE EL SOFTWARE O DESCARGE EL SOFTWARE DE WWW.SYNOLOGY.COM, O CUALQUIER OTRO CANAL FACILITADO POR SYNOLOGY. EN CAMBIO, DEVUELVA EL PRODUCTO AL DISTRIBUIDOR DONDE LO ADQUIRIÓ Y SOLICITE SU REEMBOLSO DE ACUERDO CON LA POLÍTICA DE DEVOLUCIONES APLICABLE DEL DISTRIBUIDOR.

**Sección 1. Licencia limitada de software.** Según los términos y condiciones de este CLUF, Synology le otorga una licencia limitada, no exclusiva, no transferible y personal para instalar, ejecutar y utilizar una copia del Software cargado en el Producto o en el dispositivo conectado al Producto exclusivamente relacionado con el uso para el que tiene autorizado el Producto.

**Sección 2. Documentación.** Puede realizar y utilizar un número razonable de copias de cualquier documentación que se proporcione con el Software; siempre que dichas copias se utilicen exclusivamente con fines empresariales internos y no se publiquen ni distribuyan de nuevo (en forma electrónica o impresa) a terceros.

**Sección 3. Copia de seguridad.** Puede realizar un número considerable de copias del Software con fines de copia de seguridad y archivado solamente.

**Sección 4. Actualizaciones.** El software que le proporcione Synology o se ponga a su disposición en el sitio web de Synology en www.synology.com ("Sitio Web") o cualquier otro canal facilitado por Synology que actualice o complemente al Software original estará regido por este CLUF salvo que se proporcionen condiciones de licencia independientes con dichas actualizaciones o complementos, en cuyo caso regirán tales condiciones independientes.

**Sección 5. Limitaciones de licencia.** La licencia dispuesta en las Secciones 1, 2 y 3 se aplica exclusivamente en la extensión que haya solicitado y abonado por el Producto y afirma la integridad de sus derechos con respecto al Software. Synology se reserva todos los derechos no otorgados expresamente a Usted en el presente CLUF. Sin perjuicio de lo anterior, no debe autorizar o permitir a terceros a: (a) usar el Software con fines diferentes de los relacionados con el Producto; (b) otorgar licencia, distribuir, arrendar, alquilar, prestar, transferir, asignar o disponer de otro modo del Software o utilizar el Software; (c) realizar prácticas de ingeniería inversa, descompilación, desensamblaje o intento de descubrir el código fuente o los secretos comerciales relacionados con el Software, salvo y únicamente en la extensión en que dicha actividad esté expresamente permitida por la legislación aplicable al margen de la presente limitación; (d) adaptar, modificar, alterar, convertir o crear trabajos derivados del Software; (e) quitar, alterar confundir los avisos de copyright o cualquier otro derecho de propiedad que haya en el Software o en el Producto; o (f) soslayar o tratar de soslayar cualquier método empleado por Synology para controlar el acceso a los componentes, características o funciones del Producto o Software. Sujeto a las limitaciones especificadas en esta Sección 5, no está prohibido proporcionar cualquier servicio alojado por el servidor NAS de Synology a terceros para fines comerciales.

**Sección 6. Código abierto.** El Software podría contener componentes de los que Synology tenga licencia bajo la Licencia Pública General GNU ("Componentes GPL"), disponible en la actualidad en http://www.gnu.org/licenses/gpl.html. Las condiciones de la licencia GPL controlarán exclusivamente los Componentes GPL en la extensión en que este CLUF entre en conflicto con los requisitos de la licencia GPL con respecto al uso que haga de los componentes GPL y, en tal caso, acepta regirse por la licencia GPL en lo referente al uso que haga de tales componentes.

**Sección 7. Auditoría.** Synology tendrá derecho a auditar el cumplimiento que haga de los términos de este CLUF. Acepta otorgar acceso a Synology a instalaciones, equipos, libros, registros y documentos y cooperar en lo razonable con Synology para facilitar tal auditoría a Synology o el agente autorizado por Synology.

**Sección 8. Propiedad.** El Software es una propiedad valiosa de Synology y sus cedentes de licencia y está protegida por copyright y otras leyes y tratados sobre la propiedad intelectual. Synology o sus cedentes de licencia poseen todos los derechos, títulos e intereses sobre y para el Software, que incluyen entre otros los derechos de autor y cualquier otro derecho de propiedad intelectual.

**Sección 9. Garantía limitada.** Synology ofrece la garantía limitada de que el Software se ajustará considerablemente a las especificaciones publicadas por Synology para el Software, en su caso, o de lo contrario se establece en el sitio web, durante un período requerido por la legislación local. Synology usará todos los esfuerzos comercialmente razonables para, a discreción exclusiva de Synology, corregir dicha no conformidad del Software o sustituir el Software que no cumpla la garantía precedente, siempre que se facilite a Synology un aviso por escrito de tal no conformidad dentro del Período de garantía. La garantía precedente no se aplica a ninguna no conformidad que proceda de: (w) el uso, la reproducción, distribución o revelación que no esté de acuerdo con este CLUF; (x) la personalización, modificación u otro tipo de

alteración del Software por parte de personal ajeno a Synology; (y) la combinación del Software con cualquier producto, servicio u otros artículos que proporcione personal ajeno a Synology; o (z) el incumplimiento del presente CLUF.

**Sección 10. Asistencia.** Durante el período especificado en la sección 9, Synology pondrá a su disposición los servicios de asistencia. Una vez transcurrido el Período de garantía correspondiente, se podrá solicitar asistencia del Software a Synology por escrito.

**Sección 11. Descargo de responsabilidad de garantías.** A EXCEPCIÓN DE LO ESTABLECIDO ANTERIORMENTE, EL SOFTWARE SE PROPORCIONA "TAL CUAL" Y CON TODOS SUS DEFECTOS. SYNOLOGY Y SUS PROVEEDORES RECHAZAN POR ESTE MEDIO TODAS LAS OTRAS GARANTÍAS, EXPRESA, IMPLÍCITA O LEGAL, QUE PROVENGA DE LA LEY O NO, INCLUIDAS ENTRE OTRAS CUALQUIER GARANTÍA DE COMERCIALIZACIÓN, IDONEIDAD PARA UN PROPÓSITO O USO, TÍTULO Y NO INFRACCIÓN PARTICULAR, EN RELACIÓN CON EL SOFTWARE. SIN PERJUICIO DE LO ANTERIOR, SYNOLOGY NO GARANTIZA QUE EL SOFTWARE NO CONTENGA FALLOS, ERRORES, VIRUS U OTROS DEFECTOS.

**Sección 12. Descargo de responsabilidad de ciertos daños.** EN NINGÚN CASO SERÁ RESPONSABLE SYNOLOGY O SUS CEDENTES DE LICENCIA DEL COSTE DE CUBRIR POSIBLES DAÑOS INCIDENTALES, INDIRECTOS, ESPECIALES, PUNITIVOS, CONSECUENCIALES O SIMILARES U OTRAS RESPONSABILIDADES (INCLUIDAS, ENTRE OTRAS, LA PÉRDIDA DE DATOS, INFORMACIÓN, INGRESOS, BENEFICIOS O NEGOCIOS) QUE SURJAN DE O ESTÉN RELACIONADOS CON EL USO O LA INCAPACIDAD DEL USO DEL SOFTWARE U OTRO RELACIONADO CON ESTE CLUF O EL SOFTWARE, TANTO SI SE BASA EN CONTRATO, RESPONSABILIDAD EXTRACONTRACTUAL (INCLUIDA LA NEGLIGENCIA), RESPONSABILIDAD ESTRICTA U OTRA TEORÍA, INCLUSO SI SE HA AVISADO A SYNOLOGY DE LA POSIBILIDAD DE TALES DAÑOS.

**Sección 13. Limitación de responsabilidad.** LA RESPONSABILIDAD DE SYNOLOGY Y SUS PROVEEDORES QUE SURJA DE O ESTÉ RELACIONADA CON EL USO O LA INCAPACIDAD DE USO DEL SOFTWARE O RELACIONADO DE OTRO MODO CON ESTE CLUF O CON EL SOFTWARE SE LIMITA AL IMPORTE PAGADO REALMENTE POR USTED POR EL PRODUCTO, INDEPENDIENTEMENTE DE LA CANTIDAD DE DAÑOS EN LOS QUE INCURRA Y DE SI SE BASAN EN CONTRATO, RESPONSABILIDAD EXTRACONTRACTUAL (INCLUIDA NEGLIGENCIA), RESPONSABILIDAD ESTRICTA U OTRA TEORÍA. La anterior renuncia de garantías, descargo de responsabilidad ante ciertos daños y la limitación de responsabilidad se aplicará hasta la máxima extensión que permita la legislación vigente. La legislación de ciertos estados o jurisdicciones no permite la exclusión de las garantías implícitas ni la exclusión o limitación de ciertos daños y perjuicios. En la extensión que que tales legislaciones se apliquen al presente CLUF, las exclusiones y limitaciones descritas podrían no serle de aplicación.

**Sección 14. Restricciones a la exportación.** Acepta que el Software está sujeto a restricciones de exportación de los EE.UU. Usted acepta cumplir la legislación y normativas en vigor aplicables al Software, incluida, incluidas entre otras, las normativas de la administración de exportación de los EE.UU.

**Sección 15. Rescisión.** Sin perjuicio de ningún otro derecho, Synology puede rescindir este CLUF si Usted no cumple los términos y condiciones dispuestos en este documento. En tal caso, deberá dejar de usar el Software y destruir todas las copias del Software y todas sus partes componentes.

**Sección 16. Asignación.** Usted no puede transferir o asignar sus derechos bajo este CLUF a ningún tercero, a excepción del pre-instalado en los productos. Tal transferencia o asignación que infrinja la restricción anterior será nula.

**Sección 17. Legislación aplicable.** A menos que lo prohíba de forma expresa la legislación local, este CLUF se rige conforme a las leyes del país, en conformidad con Synology Inc. sin tener en cuenta posibles conflictos de principios legislativos en sentido contrario.

**Sección 18. Resolución de conflictos.** Cualquier disputa, controversia o reclamo que surja de o esté relacionada con este CLUF se resolverá exclusiva y finalmente mediante arbitraje realizado por tres árbitros neutrales según los procedimientos de la Ley de Arbitraje y de las normas de aplicación relacionadas de país en al cual se organizó Synology Inc. En tales casos, el arbitraje se limitará exclusivamente al conflicto entre Usted y Synology. El arbitraje, o cualquier parte del mismo, no se consolidará con ningún otro arbitraje y no se realizará para toda una clase o para una acción de clase. El arbitraje tendrá lugar en Taipéi, y los procedimientos de arbitraje se desarrollarán en inglés o, si ambas partes así lo acuerdan, en chino mandarín. El fallo del arbitraje será final y vinculante para las partes y podrá ser impuesto en cualquier tribunal que tenga jurisdicción. Comprende que, en ausencia de esta cláusula, tendría derecho a litigar los conflictos, controversia o reclamación en un tribunal, incluido el derecho de litigar reclamaciones para toda una clase o para una acción de clase, y que, de forma expresa y con conocimiento de causa, ha renunciado a estos derechos y manifiesta estar de acuerdo en resolver los conflictos mediante un arbitraje vinculante de acuerdo con lo estipulado en esta Sección 18. Ninguna parte de esta Sección se referirá a prohibir o restringir a Synology de buscar desagravio por mandato judicial o buscar otros derechos y recursos que pueda tener por ley o normas de equidad por el incumplimiento o amenaza de incumplimiento de cualquier disposición de este CLUF relacionado con los derechos de la propiedad intelectual de Synology.

**Sección 19. Costes.** En cualquier arbitraje, mediación u otra acción o procedimiento legal realizado para imponer derechos o recursos bajo este CLUF, la parte ganadora tendrá derecho a recuperar, además de cualquier otra reparación a la que pueda tener derecho, los costes y los honorarios razonables de los abogados.

**Sección 20. Independencia.** Si alguna cláusula del presente CLUF fuera declarada no válida, ilegal o no ejecutable por

parte de una corte de jurisdicción competente, el resto del CLUF permanecerá vigente.

**Sección 21. Contrato completo.** Este CLUF establece el contrato íntegro entre Usted y Synology con respecto al Software y a la materia aquí tratada y reemplaza a cualquier otro contrato anterior y contemporáneo, sea escrito u oral. Ninguna enmienda, modificación o renuncia de ninguna de las cláusulas del presente CLUF será válida a menos que se establezca por escrito y la firmen cada una de las partes.

Este CLUF es una traducción de la versión en Inglés. En caso de conflicto entre la versión que no está en inglés y la versión en inglés, prevalecerá la versión que está en inglés.

#### SYNOLOGY, INC.GARANTÍA LIMITADA DEL PRODUCTO

ESTA GARANTÍA LIMITADA ("GARANTÍA") SE APLICA A LOS PRODUCTOS DE SYNOLOGY, INC. (TAL Y COMO SE DEFINE A CONTINUACIÓ N) Y SUS FILIALES, SYNOLOGY AMERICA CORP INCLUIDA (LLAMADOS COLECTIVAMENTE, "SYNOLOGY"). AL ABRIR EL PAQUETE QUE CONTIENE EL PRODUCTO Y/O AL UTILIZARLO, ACEPTA Y ESTÁ DE ACUERDO EN VINCULARSE A LOS TÉ RMINOS DE ESTA GARANTÍA. TENGA EN CUENTA QUE ESTA GARANTÍA LIMITADA NO ES DE APLICACIÓ N AL SOFTWARE INCLUIDO EN LOS PRODUCTOS, QUE ESTARÁ SUJETO A SU ACUERDO DE LICENCIA DE USUARIO FINAL Y QUE SYNOLOGY SE RESERVA EL DERECHO DE REALIZAR AJUSTES Y/O MODIFICAR ESTA GARANTÍA DE PRODUCTO DE FORMA OCASIONAL SIN PREVIO AVISO. EN CASO DE NO ACEPTAR LOS TÉ RMINOS DE LA PRESENTE GARANTÍA, NO DEBE UTILIZAR EL PRODUCTO. EN SU LUGAR, DEVUELVA EL PRODUCTO AL DISTRIBUIDOR DONDE LO ADQUIRIÓ Y SOLICITE SU REEMBOLSO DE ACUERDO CON LA POLÍTICA DE DEVOLUCIONES APLICABLE DEL DISTRIBUIDOR.TENGA EN CUENTA QUE LOS SOPORTES DE GARANTÍA DE SYNOLOGY NO ESTÁ N DISPONIBLES EN TODOS LOS PAÍSES Y QUE SYNOLOGY PUEDE NEGARSE A PROPORCIONAR ESTOS SOPORTES DE GARANTÍA LIMITADA SI SOLICITA DICHOS SOPORTES FUERA DEL PAÍS EN EL QUE ADQUIRIÓ EL PRODUCTO ORIGINALMENTE. EL PAÍS EN EL QUE SE ADQUIRIÓ EL PRODUCTO ORIGINALMENTE SE DETERMINARÁ SEGÚ N LOS REGISTROS INTERNOS DE SYNOLOGY.

#### Sección 1. Productos

(a) 'Productos' hace referencia a Productos nuevos o Productos reacondicionados.(B) Por "Nuevo producto" se entiende el producto de hardware de la marca Synology y los accesorios de la marca Synology incluidos en el embalaje original que el Cliente haya adquirido a través de un distribuidor o comercial autorizado de Synology. Puede ver nuestro "Nuevo producto" en https://www.synology.com/products/status.(C) "Producto reacondicionado" hace referencia a todos los productos de Synology que hayan sido reacondicionados por la filial de Synology o por un distribuidor o comercial autorizado de Synology, sin incluir los que se venden "tal cual" o "sin garantía".(d) Otra definición: "Cliente" es la persona o entidad que compró originalmente el producto a Synology o a un distribuidor o comercial autorizado de Synology; "Tienda en línea" es una tienda en línea gestionada por Synology o una de sus filiales; "Software" es el software propiedad de Synology que acompaña al Producto cuando lo adquiere el Cliente, lo descarga el Cliente en el sitio web o lo preinstala Synology en el producto, e incluye el firmware, el contenido multimedia asociado, las imágenes, las animaciones, el vídeo, el audio, el texto y las applets incorporados en el software o el Producto, asícomo cualquier actualización de dicho software.

#### Sección 2. Período de garantía

(a) 'Período de Garantía': El periodo de garantía comienza en la fecha de compra que aparece en el recibo de compra o en la factura que debe presentar el Cliente y finaliza al día siguiente de la finalización del Periodo de garantía de cada Nuevo producto. Puede consultar el Periodo de garantía de cada Nuevo producto en https://www.synology.com/products/status. Para el Producto reacondicionado o las piezas reparadas, se trata del resto del periodo de garantía del producto que están sustituyendo, o noventa (90) días a partir de la fecha en que se sustituyó o reparó el producto, lo que sea más largo, excepto para los que se venden "tal cual" o "sin garantía" en cualquier establecimiento. Sin la presentación del recibo o la factura de compra, el periodo de garantía comenzará en la fecha de fabricación según nuestros registros internos.(b) "Periodo de garantía ampliada": Para el Cliente que adquiera el servicio opcional EW201/EW202 para los Productos aplicables especificados en la Sección 1 (b), el Período de garantía especificado en la Sección 2 (a) del Producto aplicable registrado con el servicio opcional EW201/EW202, se extenderá dos años. Puede ver los modelos incluidos en https://www.synology.com/products/Extended\_Warranty.

#### Sección 3. Garantía limitada y responsabilidad

**3.1 Garantía limitada.** Con sujeción a la Sección 3.2, Synology garantiza al Cliente que cada Producto (a) estará libre de defectos de materiales y mano de obra y (b) con el uso normal tendrá un rendimiento similar a las especificaciones publicadas por Synology para el Producto durante el Período de garantía. Dicha garantía limitada no se aplica al Software que incluya el producto o que haya adquirido el Cliente, el cual estará sujeto al acuerdo de licencia de usuario final que acompaña al Producto y se proporciona con este. Synology no ofrece garantía alguna para Productos reacondicionados vendidos "tal cual" o "sin garantía". Esta Garantía limitada NO es transferible y se aplica únicamente a los clientes que adquieren directamente productos de las filiales de Synology, los comerciales y los distribuidores autorizados de Synology. La garantía establecida en la Sección 3 finalizará cuando el Cliente venda o transfiera el Producto a un tercero.

**3.2 Exclusiones.** Las garantías anteriores y las obligaciones de la garantía no se aplican a los Productos: (a) que se hayan instalado o utilizado de una manera no especificada o descrita en el Producto o su documentación relacionada; (b) que hayan resultado dañados por el servicio (incluidas las actualizaciones y las expansiones) prestado por personal que no sea representante de Synology ni alguno de los Proveedores de servicios autorizados de Synology; (c) que de algún modo se hayan utilizado incorrectamente, se haya abusado de ellos o estén dañados; (d) que se hayan utilizado con artículos no facilitados por Synology aparte del hardware o software para el que se ha diseñado el Producto; o (e) que no cumplen con las especificaciones del Producto de cualquier otro modo y dicho incumplimiento se atribuye a causas que no competen a Synology o no están bajo su control; (f) que se hayan conectado a cualquier producto de hardware que no sea de la marca Synology o a cualquier software, incluso si se suministra con el hardware de Synology o se vende con él; (g) que el Cliente haya desmontado a menos que esté autorizado por Synology; (h) para los que el Cliente no implementa la corrección, modificación, mejora o actualización que Synology pone a su disposición; o (i) para los que el Cliente implemente, instale o utilice cualquier corrección, modificación, mejora u otra actualización que un tercero ponga a su disposición; (j) en los que se produjo cualquier problema de compatibilidad al instalar productos de hardware, software o componentes no admitidos por Synology; (k) que han sufrido daños causados por accidente, incendio, contacto con líquidos, terremoto u otra causa externa; (l) que han sufrido daños estéticos causados por el desgaste por uso o el deterioro por el paso del tiempo, incluidos, entre

otros, arañazos, abolladuras y plástico roto en los puertos, a menos que se haya producido un fallo debido a un defecto en los materiales o en la fabricación; (m) cuyo número de serie se ha eliminado o deteriorado, de manera que no se puedan identificar.

**3.3 Soporte de garantía y Recurso exclusivo.** Si el Cliente aprecia que no se cumple alguna de las garantías establecidas en la Sección 3.1 dentro del Período de garantía aplicable en la manera descrita a continuación, entonces, tras la verificación de la no conformidad por parte de Synology, Synology podrá, a su elección: (a) utilizar los esfuerzos razonables comercialmente para reparar el Producto, (b) proporcionar soporte técnico, o (c) sustituir el Producto no conforme o una pieza de este tras la devolución del Producto completo, de acuerdo con la Sección 3.4. Lo anterior describe toda la responsabilidad de Synology y el único y exclusivo recurso del Cliente en caso de incumplimiento de garantía según la Sección 3.1 o en caso de cualquier otro defecto o deficiencia en el Producto. El Cliente ayudará de forma razonable a Synology para diagnosticar y validar cualquier no conformidad con el Producto.

**3.4 Devolución.** Cualquier devolución del Producto por parte del Cliente conforme a la Sección 3.3 debe realizarse de acuerdo con los procedimientos de devolución vigentes de Synology, aportando el recibo o la factura de compra. Puede obtener más información sobre el procedimiento de devolución en

https://www.synology.com/knowledgebase/DSM/tutorial/Service\_Application/How\_to

\_make\_warranty\_claim\_for\_Synology\_NAS; para las reclamaciones de garantía, el Cliente debe devolver el Producto completo a Synology de conformidad con la sección 3.4. Todo Producto devuelto que se haya desmontado (excepto bajo la indicación de Synology) se rechazará y devolverá al Cliente, con los gastos a cargo del Cliente. Todo Producto debe devolverse en el mismo estado en el que se recibió de Synology a la dirección designada por Synology, con portes pagados, en un embalaje que sea suficiente para proteger su contenido. El Cliente se responsabiliza del seguro y del riesgo de pérdida en lo que concierne a los artículos devueltos hasta que son recibidos correctamente por Synology.

**3.5 Sustitución por parte de Synology.** Si Synology decide reemplazar un Producto al amparo de esta Garantía establecida en la Sección 3.1, entonces Synology enviará un Producto reemplazado haciéndose cargo de los gastos y utilizando el método de envío deseado tras recibir el Producto no conforme de acuerdo con la Sección 3.4 y tras la validación por parte de Synology de que dicho Producto no se adecúa a la garantía. En algunos países, es posible que Synology aplique, a su propia discreción, el Servicio de sustitución de Synology a ciertos productos; a través de este servicio, Synology enviará un producto de sustitución al cliente antes de recibir el producto no conforme enviado por el cliente ('Servicio de sustitución de Synology').

**3.6 Descargo de responsabilidad de garantías.** LAS GARANTÍAS, OBLIGACIONES Y RESPONSABILIDADES DE SYNOLOGY ASÍ COMO LOS RECURSOS DEL CLIENTE ESTABLECIDOS EN ESTA GARANTÍA SON EXCLUSIVOS Y EN SUSTITUCIÓN DE, Y POR LA PRESENTE EL CLIENTE RENUNCIA, LIBERA Y DEJA DE RECLAMAR, LAS DEMÁS GARANTÍAS, OBLIGACIONES Y RESPONSABILIDADES DE SYNOLOGY ASÍ COMO EL RESTO DE DERECHOS, RECLAMACIONES Y RECURSOS DEL CLIENTE RESPECTO A SYNOLOGY, YA SEA DE FORMA EXPLÍCITA O IMPLÍCITA, RESULTANTES POR LEY O DE OTRO MODO, EN LO QUE CONCIERNE AL PRODUCTO, A LA DOCUMENTACIÓ N QUE LO ACOMPAÑ A O AL SOFTWARE Y A CUALQUIER OTRO BIEN O SERVICIO SUMINISTRADO AL AMPARO DE ESTA GARANTÍA, INCLUYENDO A MODO ENUNCIATIVO: (A) LA GARANTÍA IMPLÍCITA DE COMERCIABILIDAD O APTITUD PARA UN FIN O USO CONCRETO; (B) LA GARANTÍA IMPLÍCITA RESULTANTE DEL CURSO DE RENDIMIENTO, CURSO DEL COMERCIO O USO DE NEGOCIO; (C) LA RECLAMACIÓ N POR INFRACCIÓ N O APROPIACIÓN INDEBIDA; O (D) LA RECLAMACIÓN POR DAÑOS Y PERJUICIOS (YA SEA POR NEGLIGENCIA, RESPONSABILIDAD ABSOLUTA, RESPONSABILIDAD DEL PRODUCTO U OTRA TEORÍA). SYNOLOGY NO GARANTIZA Y RECHAZA ESPECÍFICAMENTE CUALQUIER GARANTÍA DE QUE LOS DATOS O LA INFORMACIÓN GUARDADOS EN CUALQUIER PRODUCTO DE SYNOLOGY ESTÉN SEGUROS Y SIN RIESGO DE PÉRDIDAS DE INFORMACIÓN. SYNOLOGY RECOMIENDA QUE EL CLIENTE ADOPTE MEDIDAS ADECUADAS PARA HACER COPIAS DE SEGURIDAD DE LOS DATOS GUARDADOS EN EL PRODUCTO. EN ALGUNOS ESTADOS/JURISDICCIONES NO SE PERMITE ESTABLECER LÍMITACIONES SOBRE LAS GARANTÍAS IMPLÍCITAS, POR LO QUE LA LIMITACIÓ N ANTERIOR PODRÍA NO APLICARSE AL CLIENTE.

#### Sección 4. Limitaciones de responsabilidad

**4.1 Fuerza mayor.** Synology no se responsabilizará, ni se considerará que infringe o incumple esta Garantía si se retrasa o no realiza lo que requiere la presente Garantía como resultado de cualquier causa o condición fuera de su control razonable (incluyendo, a modo enunciativo, cualquier acto u omisión por parte del Cliente).

**4.2 Descargo de responsabilidad de ciertos daños.** EN NINGÚ N CASO SYNOLOGY O SUS PROVEEDORES SE RESPONSABILIZARÁN DEL COSTE DE CUBRIR CUALQUIER DAÑO ACCIDENTAL, INDIRECTO, ESPECÍFICO, PUNITIVO, CONSECUENTE O SIMILARES NI DE RESPONSABILIDADES DEL TIPO QUE FUEREN (INCLUYENDO A MODO ENUNCIATIVO, LA PÉRDIDA DE DATOS, INFORMACIÓN, INGRESOS, BENEFICIOS U OPORTUNIDADES DE NEGOCIO) RESULTANTES DE O RELACIONADAS CON EL USO O LA IMPOSIBILIDAD DE USO DEL PRODUCTO, LA DOCUMENTACIÓN O EL SOFTWARE QUE LO ACOMPAÑEN ASÍ COMO CUALQUIER OTRO BIEN O SERVICIO SUMINISTRADO EN ESTA GARANTÍA, YA SEA EN BASE A UN CONTRATO, AGRAVIO (INCLUIDA LA NEGLIGENCIA), RESPONSABILIDAD ABSOLUTA U OTRA TEORÍA INCLUSO SI SE HA AVISADO A SYNOLOGY DE LA RESPONSABILIDAD DE DICHOS DAÑOS.

**4.3 Limitación de responsabilidad.** LA RESPONSABILIDAD DE SYNOLOGY Y DE SUS PROVEEDORES RESULTANTE DE O EN RELACIÓN CON EL USO O LA IMPOSIBILIDAD DE USO DEL PRODUCTO, LA DOCUMENTACIÓN O EL SOFTWARE QUE LO ACOMPAÑEN ASÍ COMO DE OTROS BIENES O SERVICIOS SUMINISTRADOS EN LA PRESENTE GARANTÍA, SE LIMITA A LA CANTIDAD PAGADA REALMENTE POR EL CLIENTE AL ADQUIRIR EL PRODUCTO CON INDEPENDENCIA DE LA CANTIDAD DE DAÑOS EN LOS QUE INCURRA EL CLIENTE Y DE SI SE BASAN EN UN

CONTRATO, AGRAVIO (INCLUYENDO NEGLIGENCIA), RESPONSABILIDAD ABSOLUTA U OTRA TEORÍA. La exención anterior de ciertos daños y la limitación de responsabilidad se aplicarán en la medida máxima en que lo permita la ley aplicable. Las leyes de algunos estados/jurisdicciones no permiten la exclusión o limitación de ciertos daños. En la medida en que estas leyes se apliquen al Producto, las exclusiones y limitaciones establecidas previamente pueden no aplicarse al Cliente.

#### Sección 5. Varios

**5.1 Derechos de propiedad.** El Producto y todo Software y documentación que lo acompañan y que se facilitan con el Producto incluyen derechos de propiedad intelectual y titularidad de Synology, de sus proveedores externos y cedentes de licencia. Synology conserva y se reserva todo derecho, titularidad e interés en los derechos de propiedad intelectual del Producto, y ningún derecho o propiedad de ningún derecho a la propiedad intelectual del Producto ni del Software o documentación que lo acompañan ni de ningún otro bien proporcionado bajo esta Garantía que se transfiera al Cliente bajo esta Garantía. El Cliente (a) cumplirá los términos y condiciones del contrato de licencia del usuario final de Synology que acompaña al Software incluido por Synology o por un distribuidor o revendedor autorizado de Synology; y (b) no tratará de realizar procedimientos de ingeniería inversa en ningún Producto o componente del mismo ni del Software que lo acompaña, ni tampoco tratará de apropiarse de forma indebida, soslayar o infringir ninguno de los derechos a la propiedad intelectual de Synology.

**5.2 Cesión.** El Cliente no cederá ninguno de los derechos que se otorgan al amparo de esta Garantía directamente, mediante operación legal u otros, sin el consentimiento previo y por escrito de Synology.

**5.3 Ausencia de términos y condiciones adicionales.** A menos que lo permita de forma expresa esta Garantía, ninguna parte estará vinculada a, y cada parte renuncia específicamente a ellas, ningún término, condición u otra disposición que entre en conflicto con lo dispuesto en la presente Garantía que se realiza por la otra parte en ningún pedido de compra, recibo, aceptación, confirmación, correspondencia u otros, a menos que cada parte acepte expresamente tal disposición por escrito. Además, si esta Garantía entra en conflicto con cualquier término o condición de cualquier otro contrato que realicen las partes con respecto al Producto, esta Garantía prevalecerá a menos que el otro contrato haga referencia específicamente a las secciones de esta Garantía que sustituye.

**5.4 Jurisdicción.** A menos que lo prohíba expresamente la legislación local, esta Garantía está regida por las leyes del Estado de Washington, EE. UU., para clientes que residan en Estados Unidos; y por las leyes de la República de China (Taiwán) para clientes no residentes en los Estados Unidos, sin tener en cuenta cualquier conflicto de principios legales en contrario. La Convención de la ONU de 1980 sobre contratos para la Venta internacional de mercancías o la legislación posterior no se aplica.

**5.5 Resolución de conflictos.** Toda disputa, controversia o reclamación que preceda de o esté relacionada con esta Garantía, el Producto o los servicios proporcionados por Synology con respecto al Producto o a la relación entre Clientes residentes en EE. UU. y Synology se resolverá de forma exclusiva y definitiva mediante arbitraje conforme a las normas comerciales actuales de la Asociación Americana de Arbitraje, salvo lo que se indica a continuación. El arbitraje tendrá lugar ante un árbitro único, y se limitará únicamente al conflicto entre el Cliente y Synology. El arbitraje, o cualquier parte del mismo, no se consolidará con ningún otro arbitraje y no se realizará para toda una clase o para una acción de clase. El arbitraje tendrá lugar en King County, Washington, EE. UU., mediante el envío de documentos, por teléfono, en línea o en persona, según determine el árbitro a petición de las partes. La parte ganadora en cualquier arbitraje u otra acción dentro o fuera de EE. UU. recibirá todas las costas y los honorarios razonables de los abogados, incluidos los honorarios de arbitraje pagados por dicha parte ganadora. Cualquier decisión obtenida en tal procedimiento de arbitraje se considerará final y vinculante para las partes, y a partir de ese momento se podrá entablar juicio en cualquier tribunal de la jurisdicción competente. El Cliente comprende que, en ausencia de esta cláusula, tendría derecho a litigar los conflictos, controversia o reclamación en un tribunal, incluido el derecho a limitar reclamaciones para toda una clase o para una acción de clase, y que, de forma expresa y con conocimiento de causa, ha renunciado a estos derechos y manifiesta estar de acuerdo en resolver los conflictos mediante arbitraje vinculante de acuerdo con lo establecido en esta Sección 5.5. Para clientes que no residan en Estados Unidos, los conflictos, controversias o reclamaciones descritos en esta Sección se resolverán de manera final mediante arbitraje realizado por tres árbitros neutrales según los procedimientos de la Ley de arbitraje de la R.P.C. Ley de arbitraje y normas de aplicación relacionadas. El arbitraje tendrá lugar en Taipéi, Taiwán, R.O.C., y los procedimientos de arbitraje se desarrollarán en inglés o, si ambas partes así lo acuerdan, en chino mandarín. El fallo del arbitraje será final y vinculante para las partes y se podrá imponer en cualquier tribunal que tenga jurisdicción. Ninguna parte de esta sección se referirá a prohibir o restringir a Synology la búsqueda de desagravio por mandato judicial o a buscar otros derechos y recursos que pueda tener por ley o normas de equidad por el cumplimiento o amenaza de incumplimiento de cualquier disposición de esta Garantía relacionado con los derechos de la propiedad intelectual de Synology.

**5.6 Costas.** En cualquier arbitraje, mediación u otra acción o procedimiento legal realizado para imponer derechos o recursos bajo esta Garantía, la parte ganadora tendrá derecho a recuperar, además de cualquier otra reparación a la que pueda tener derecho, las costas y los honorarios razonables de los abogados.

**5.7 Restricciones a la exportación.** Acepta que el Producto puede estar sujeto a restricciones de exportación de los EE. UU. Cumplirá toda la legislación y normativas en vigor aplicables al Producto, incluyendo sin limitaciones, las normativas de la administración de exportación de los EE. UU.

**5.8 Independencia de las cláusulas.** Si un tribunal de la jurisdicción competente entiende que alguna cláusula de la presente Garantía no es válida, legal o ejecutable, el resto de la Garantía permanecerá en plena vigencia y efecto.

**5.9 Acuerdo completo.** Esta Garantía constituye la totalidad del acuerdo y prevalecerá sobre todos y cada uno de los acuerdos anteriores entre Synology y el Cliente relacionados con el asunto tratado. Ninguna de las enmiendas, modificaciones o exenciones aplicables a las cláusulas de esta Garantía tendrá validez a menos que se exponga por escrito y se firme por cada una de las partes.

### **FCC Declaration of Conformity**

This device complies with Part 15 of the FCC Rules. Operation is subject to the following two conditions: (1) this device may not cause harmful interference, and (2) this device must accept any interference received, including interference that may cause undesired operation.

この装置は、クラス A 機器です。この装置を住宅環境で使用すると電波妨 害を引き起こすことがあります。この場合には使用者が適切な対策を講ずる よう要求されることがあります。 VCCI 一 A